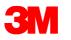

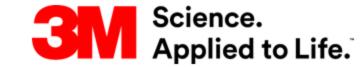

# **COUPA SUPPLIER PORTAL** - TRAINING GUIDE

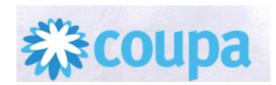

## **3M** General Guidelines

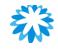

- $\checkmark$  Feel free to use the Chatbox to post any questions
- ✓ To ask questions verbally, do use the 'raise your hand' feature in Teams, for the Trainer to "Unmute" you
- ✓ All queries posted on the chatbox will be answered during the Q&A session post every subject
- ✓ Do not disclose your Company Name/Information or Personal Name/Information while asking

questions via chat or verbally to the Instructor

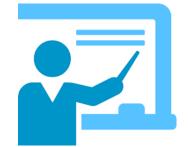

Coupa and the sunflower logos are the trademarks or registered trademarks of Coupa Software, Inc. in the United States of America and in several other countries.

- About Coupa
- Coupa Supplier Portal Registration Process and Inviting Users
- Hands-on Registration & Linkage request to 3M
- Create Public Profile And Setup Legal Entity
- Coupa Home Page Overview

### Break – 10mins

- Purchase Orders View, Change & Acknowledge
- Advance Ship Notice View, Creation, Batch & Non-Batch Managed

## Break – 5mins

- Invoice Creation and Credit Notes
- Invoice Payments and Notifications
- Feedback and Learning Assessment
- Next Actions

We will have an Online Demo of each topic, followed by FAQ and Q&A

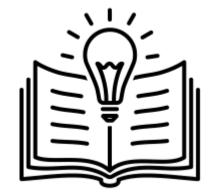

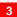

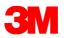

# **Coupa Supplier Portal (CSP)**

## What is Coupa?

It is a world-class "Procure To Pay" (P2P) system that offers an eCommerce solution, for 3M to interact with its suppliers collaboratively.

## **Benefits of using Coupa Supplier Portal:**

- Receive and View 3M Purchase Order (PO)
- Identify PO and easily communicate corrections and updates on price, quantity, and delivery date, back to 3M,
   Purchase Order Acknowledgement (POA)
- Confirm shipment quantity and date for goods receipt at 3M, Advance Ship Notice (ASN if applicable)
- Submit electronic Invoice (elnvoice) to 3M, to enable accurate and On-Time payments no lost paper or email Invoices, and view invoice payments and receive payment notification
- Adopt a consistent business process with 3M worldwide

| 3M sends to Supplier:    | Supplier sends to 3M:                         |
|--------------------------|-----------------------------------------------|
| - Purchase Orders        | - Purchase Order Acknowledgement (POA)        |
| - Purchase Order Changes | - Purchase Order Changes                      |
| - Invoice Status         | - Advanced Ship Notice (ASN where applicable) |
| - Remittance Advice      | - Invoice (For Singapore and Malaysia Only)   |

Coupa Supplier Portal (CSP) is accessible @ https://supplier.coupahost.com/

Coupa Hosted Training content is available @ https://success.coupa.com/Suppliers/For\_Suppliers

# **Key Terminologies**

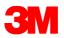

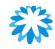

# Terminologies

| Terms                                     | Description                                                                                                    |
|-------------------------------------------|----------------------------------------------------------------------------------------------------|
| Purchase Order (PO)                       | <ul> <li>A legal and commercial document sent from customer to a<br/>supplier, committing 3M's purchase of goods &amp;/or services</li> </ul>                                                                      |
| Coupa Supplier Portal (CSP)               | <ul> <li>A web portal for suppliers to manage business with customers.<br/>Suppliers can view &amp; track the PO issued by 3M, as well as<br/>create &amp; manage the invoice/credit note on the portal</li> </ul> |
| Supplier Actionable<br>Notification (SAN) | <ul> <li>Notification's suppliers receive via email to manage and<br/>acknowledge POs and create Invoices</li> </ul>                                                                                               |
| PO Acknowledgement (POA)                  | <ul> <li>For a supplier to confirm receipt of the PO, after which the<br/>effectiveness of this PO will be admitted</li> </ul>                                                                                     |
| Advance Ship Notice (ASN)                 | Advance notification of a shipment to the customer                                                                                                    |
| Invoice                                   | <ul> <li>Billing document issued to 3M, stating financial obligations for<br/>goods received or services performed</li> </ul>                                                                                      |
| Disputed Invoice                          | <ul> <li>An Invoice rejected and sent back by customer, for supplier to<br/>re-submit the new invoice</li> </ul>                                                                                                   |
| Credit Note                               | <ul> <li>An Invoice with negative value, to offer a credit to the customer<br/>or to resolve the issue</li> </ul>                                                                                                  |

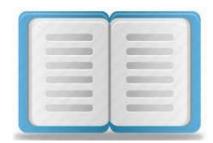

# **Flow Chart**

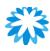

## **3M** Source to Pay – Flow Chart

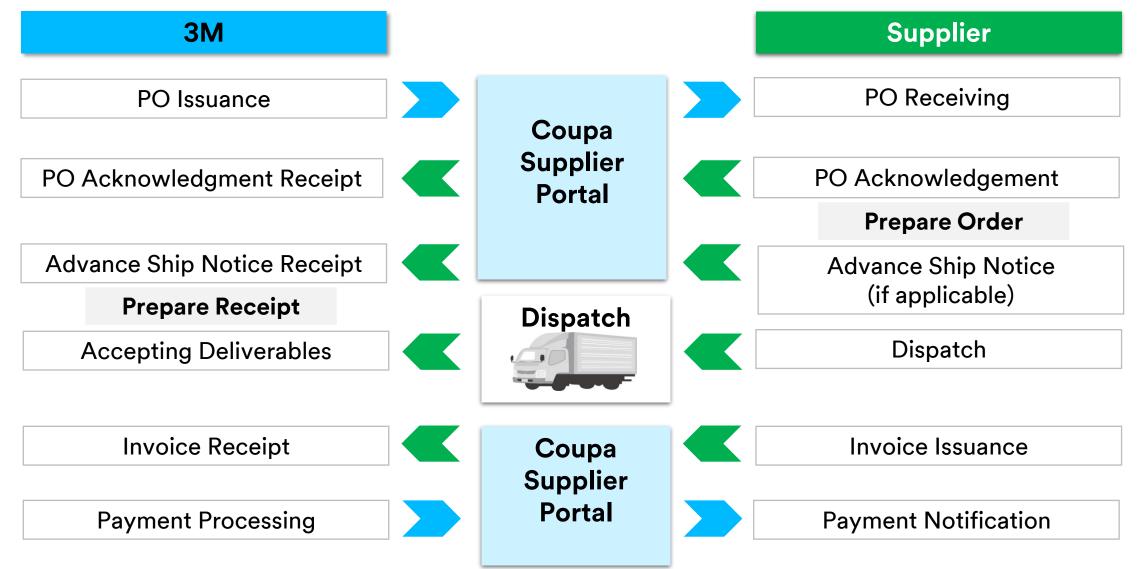

# Key Icons -Coupa Supplier Portal

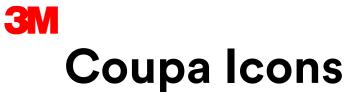

| lcon | Action/Function                                                     |
|------|---------------------------------------------------------------------|
| 2251 | Transaction Hyperlinks take you to the View page of the transaction |
| /    | Edit                                                                |
| Save | Save                                                                |
| 1    | Print                                                               |
| Ð    | Void (Cancel)                                                       |
|      | Create Invoice against the PO                                       |

| lcon        | Action/Function     |  |  |  |
|-------------|---------------------|--|--|--|
| Q           | View                |  |  |  |
| 8           | Delete              |  |  |  |
| Export to ~ | Download the report |  |  |  |
| $\diamond$  | Expand Table        |  |  |  |
|             | Calendar            |  |  |  |
| $\otimes$   | Mark as read        |  |  |  |

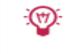

You can hover over the icon to see explanation of the icon.

Coupa Supplier Portal - Registration process & Inviting further users

# Step 1 – Register on Coupa Supplier Portal

**3**M

| <b>© coupa</b> supplier portal                                                                                                    |                                                                                                    |
|----------------------------------------------------------------------------------------------------|----------------------------------------------------------------------------------------------------|
| Un   Log In   Sign up     O2   Sign up for your free Coupa account     Vork Email Address   Enter Work Email Address   Enter Company Name     Enter Company Name     Sign Up | 03           > Coupa Supplier Port.         Action Required - Click Below to Complete Coupa Registration - Action Required |

01. Open Coupa Supplier Portal Link - <u>https://supplier.coupahost.com/</u>. Click on the Sign-up tab 02. Input the required fields i.e., Email Address and Company Name

- Note: Suppliers should use their primary contact email address to register
   All PO's created will be sent to this email address and visible on the CSP account
- The primary contact email address will become the ADMIN & have full access to all CSP functions, including user administration (inviting more users to use CSP with different permissions)

03. Once registered, the supplier will receive an email from Coupa Supplier Portal

• Note: If you have registered and haven't received an email from Coupa, please check your Spam or Junk items folder

# Step 2 – Confirm email sent to registered mail ID

M

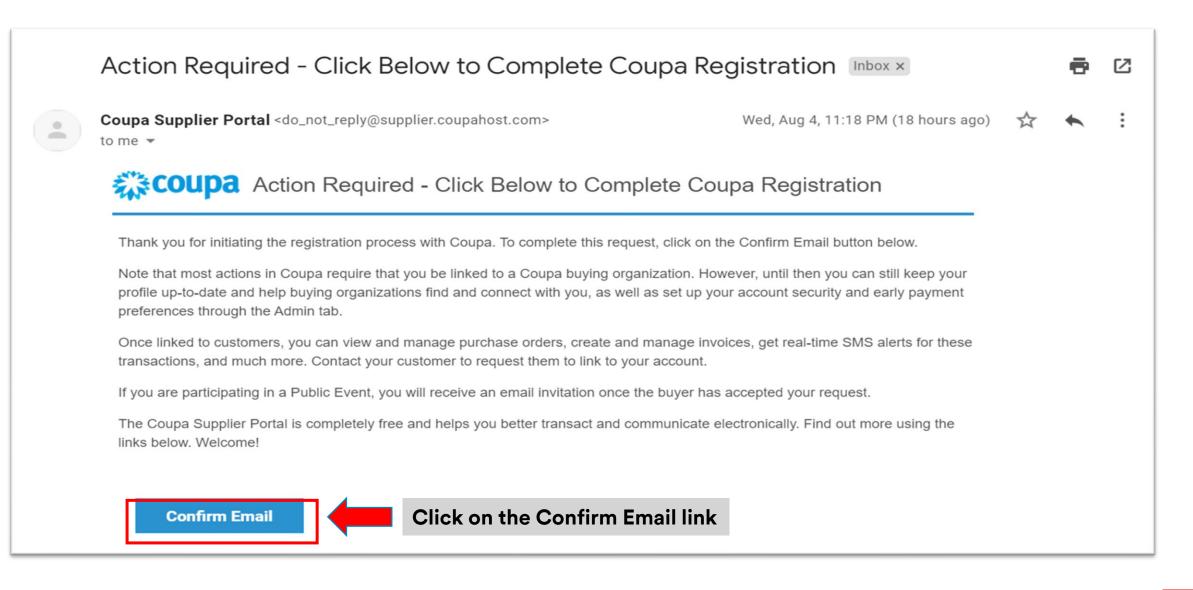

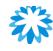

# Step 3 – Input Mandatory Information & Create Password

#### Activate your Coupa account

| our name         |  |
|------------------|--|
| Enter first name |  |

| Enter  | lact | nam  | 0    |  |
|--------|------|------|------|--|
| Litter | last | lall | IE . |  |

| Company |  |
|---------|--|
|---------|--|

**3**M

| IM |
|----|
|    |

#### Create a Password

| Use   | at | least | 8 | characters | and | include | a | number | and | a |
|-------|----|-------|---|------------|-----|---------|---|--------|-----|---|
| lette | r. |       |   |            |     |         |   |        |     |   |

90

# Create Password

Laccept the Privacy Policy and the Terms of Use.

Activate Coupa Account

• Clicking on the "Confirm Email" link, will redirect to the

## "Activate your Coupa account" page

- Input your First & Last Name and Company
- Create your Password (8 characters long use combination of number and letter – Uppercase and Lowercase)
- Tick the check box "I accept" to accept the Privacy Policy
- and Terms of Use
- Click "Activate Coupa Account"

Note: This becomes the default admin account for your company. Once set up, you can add users and assign them roles, including account administration

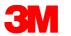

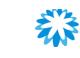

# Step 4 – Log-in to CSP with email ID and password

| <b>© coupa</b> supplier portal                                                                                                 |                                                                                                    |
|----------------------------------------------------------------------------------------------------|----------------------------------------------------------------------------------------------------|
| Log In Sign up<br>Login to your Coupa account<br>Email Address<br>Enter email address<br>Password<br>Enter password?<br>Log In | <ul> <li>Coupa Supplier Portal Link:<br/><u>https://supplier.Coupahost.com/</u></li> <li>Enter your Registered Email Address and<br/>Password created in the previous step</li> <li>Click on the Log-In tab</li> </ul> |

# **3M** Step 5 – Two-Factor Authentication

| coupa supplier portal                                                                    |           |        |  |  |  |  |  |  |  |
|------------------------------------------------------------------------------------------|-----------|--------|--|--|--|--|--|--|--|
| Two-Factor Authentication                                                                |           |        |  |  |  |  |  |  |  |
| Enable Two-Factor Authentication                                                         |           |        |  |  |  |  |  |  |  |
|                                                                                          | No Thanks | Enable |  |  |  |  |  |  |  |
|                                                                                          |           |        |  |  |  |  |  |  |  |
|                                                                                          |           |        |  |  |  |  |  |  |  |
|                                                                                          |           |        |  |  |  |  |  |  |  |
| Two-Factor Authentication                                                                |           |        |  |  |  |  |  |  |  |
| SMS : Disabled<br>Verify your mobile phone to receive verification codes by text message |           |        |  |  |  |  |  |  |  |
| Enable                                                                                   |           |        |  |  |  |  |  |  |  |
| Two Factor Authenticator App : Disabled Enable                                           |           |        |  |  |  |  |  |  |  |

- During your first log-in, the User will be prompted to enable Two-Factor Authentication (2FA)
  - You may **click the "Enable" tab,** for additional security control on your account
  - OR
  - You may click "No Thanks" if you wish not to enable 2FA
- 2FA is a security system that requires two distinct forms of identification, to access something
- It strengthens your Coupa Account security, by asking 2 types of information from the user — Password AND Personal Identification Number (PIN) or Code generated from Google Authenticator Application
- For more information, see the link : <u>Enable or Disable Two-Factor Authentication</u>

# **3M** Step 6 : Linking Coupa Account (CSP) with 3M

| 🎇 coupa supplier portal                                                     | VIPUL - NOTIFICATIONS ()   HELP -   |
|-----------------------------------------------------------------------------|-------------------------------------|
| Home 01 le Orders Service/Time Sheets ASN Invoices Cata<br>Add-ons Setup 02 | alogs Business Performance Sourcing |
| Admin Customer Setup Connection Requests                                    |                                     |
| Learning Center                                                             |                                     |
| Adding users to your<br>account                                             |                                     |
| FAQ                                                                         |                                     |
| Request a connection to your first custom                                   | er now!                             |
| Search 03                                                                   |                                     |
| 04, Search for a custome                                                    | r 🕐 05 🗡                            |
| * Customer Name                                                             |                                     |
| You are limited to 2 attempts. Can't find your customer? Contact Se         | upport                              |
| * Customer Contact<br>Email address                                         |                                     |
|                                                                             |                                     |
| 07 I'm not a robot                                                          |                                     |
|                                                                             | 08                                  |
| Cancel                                                                      | Request                             |

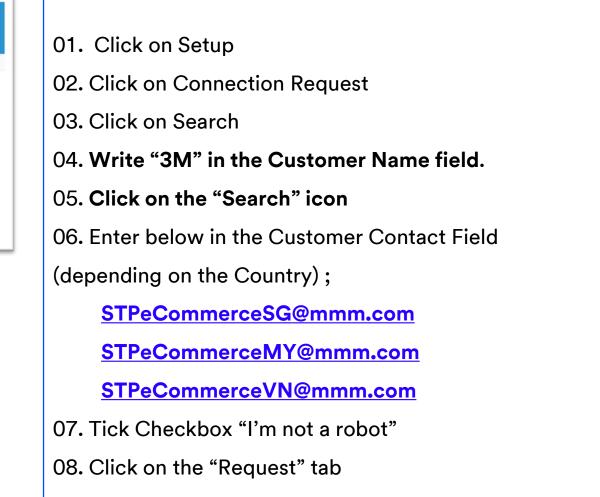

Link Request will be sent to the 3M and 3M will start accepting the connection request from 25-Jul-2022.

# **Inviting Additional Users on CSP**

**3**M

| Admin Users                                                                                                    |                                           |                                                                                                    |                                | 03              |
|----------------------------------------------------------------------------------------------------|-------------------------------------------|----------------------------------------------------------------------------------------------------|--------------------------------|-----------------|
| Users                                                                                                    | Users                                     | Permissions                                                                                                    |                                | Customer Access |
| Merge Requests Legal Entity Setup Fiscal Representatives Remit-To Terms of Use Payment Preferences ✓ Static Discounting SFTP Accounts cXML Errors | Jane Doe<br>jane.doe@supplier.com<br>Edit | First Name                                                                                                    | rss to Service/Time Sheets     | Customer 1      |
|                                                                                                    |                                           | <ul> <li>Email</li> <li>Permissions </li> <li>All</li> <li>Admin</li> <li>Orders <ul> <li>All</li> </ul> </li> <li>Admin</li> <li>Orders <ul> <li>All</li> </ul> </li> <li>Restricted Access to orders</li> <li>Catalogs</li> <li>Profiles</li> <li>ASNs</li> <li>Service/Time Sheets</li> <li>ASNs</li> <li>Service/Time Sheets</li> <li>All</li> <li>Payments</li> <li>Order Changes</li> <li>Payments</li> <li>Order Changes</li> <li>Payments</li> <li>Order Changes</li> <li>Payments</li> <li>Destiness Performance</li> <li>Suscring</li> </ul> | Customers<br>All<br>3M Company |                 |

Supplier Admin can manage "User Permissions" and
"Customer Access" by assigning certain users to only
certain customers, limiting documents access and
the functions they can perform basis assigned
customers.

#### Steps:

•

01. Click on Setup

02. Click on Admin

02. Click on Invite Users

04. Enter First Name, Last Name & User email address05. Click the checkbox to control the permissions & access

For more information, see the link :

Manage Users - Coupa Success Portal

# **3M** FAQ - Registration

## 1. Why am I not receiving the email invitation to join Coupa?

[Answer]: Check your spam/junk email folder, emails sometimes get flagged as spam

#### 2. I am already using Coupa Supplier Portal for other customers. Can I use the same account for 3M?

[Answer]: Yes, you may use the same account. Please send linkage request to 3M via your existing Coupa CSP Account

#### 3. Can we register more than 1 person for Coupa?

[Answer]: Yes. You may register any number of participants to the Coupa Supplier Portal

#### 4. Is Coupa Portal free for Suppliers?

[Answer]: Yes, Coupa Supplier Portal is free for suppliers with no limit on the # of transactions

#### 5. When will COUPA be implemented and ready for use?

[Answer]: 3M will start transacting using Coupa from 01-Aug-2022 for 3M Singapore, Malaysia and Vietnam.

6. Is this new system for APAC only or would it also be implemented in other markets, e.g., Australia, etc.?

**[Answer]:** This initiative is focused on 3M Malaysia, Singapore, and Vietnam. Other 3M companies will be deployed in their timeline, and you will receive further communication at the appropriate time if you supply to any other 3M company

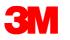

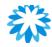

## **Q&A Session**

# **Coupa Registration And Inviting Users**

# Create Public Profile & Setup Legal Entity

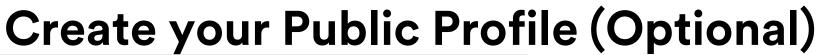

| <b>coupa</b> supplier portal                                           |                     |                                    |                       | NEW                  | / LEAF SUPPLIE                                                                                                    | R - NOTIFIC                  | CATIONS 0   HELP                                         |
|------------------------------------------------------------------------|---------------------|------------------------------------|-----------------------|----------------------|----------------------------------------------------------------------------------------------------|------------------------------|----------------------------------------------------------|
| ome Profile Orders                                                     | Service/Time Sheets | ASN Invoices                       | Catalogs I            | Business Performance | Sourcing                                                                                                    | Add-ons                      | Setup                                                    |
| Overview<br>Profile Setup                                              | NEW<br>Leaf A       | New Lea                            | f Florist             |                      |                                                                                                    |                              | nload Profile as PDF<br>w   Copy profile URI             |
| Learning Center<br>Add more customers                                  | Profile Leve        | el l                               |                       |                      |                                                                                                    |                              |                                                          |
| Create a discoverable<br>profile<br>Feedback<br>Tell us what you think | Earn your next b    |                                    | ; your profile        |                      | <ul> <li>Enhance y</li> <li>Who you a</li> <li>What you</li> <li>What sets</li> <li>Who you x</li> <li>Financials</li> </ul> | do<br>you apart<br>vork with | n View<br>Set up<br>Set up<br>Set up<br>Set up<br>Set up |
|                                                                        | Opportunit          | Spent by<br>in your co<br>\$ 26.41 | Coupa buye<br>ategory |                      | = b                                                                                                    | uyers in yo<br>9K            | ht by Coupa<br>our category<br>1% of that was            |

- In CSP, you have a Public Profile that is visible in the CSP Directory and allows potential customers to find your profile
- Having a complete profile provides customers with relevant information to do business with your organization
- Better the profile, better are the chances of landing new customers

For more information, see the link : <u>Create Your Public Profile - Coupa Success Portal</u> <u>View and Update Your Public Profile - Coupa Success Portal</u>

- A summary of the Profile information is seen on the Homepage
- The top section displays Profile Completeness (indicated by filled in badges under Profile Progress) and when the profile was last updated
- You can click "Improve Your Profile" to open your profile

| Recommended: Complete your prof | le to get paid faster and get discovered Learn More |                      |
|---------------------------------|-----------------------------------------------------|----------------------|
| Profile Progress                | Last Updated<br>Last ago                            | Improve Your Profile |

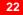

# Legal Entity Setup (Mandatory-3M Singapore/Malaysia)

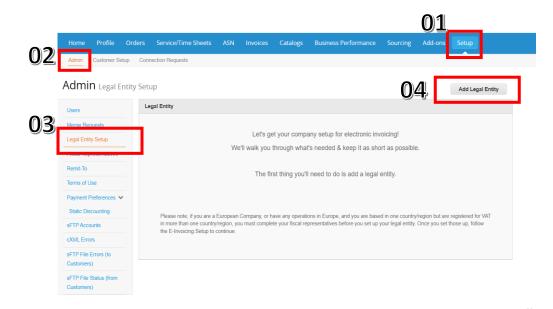

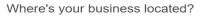

Setting up your business details in Coupa will help you meet your customer's invoicing and payment equirements. For best results with current and future customers, complete as much information as possible.

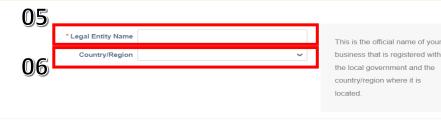

- Legal Entity is the official name of your business registered with the local government (legal entity name)
- Setting up your business details in Coupa will help you meet your customer's Invoicing needs
- Complete as much information as possible

#### Steps:

- 01. Click on Setup
- 02. Click on Admin
- 03. Click on the Legal Entity Setup tab
- 04. Click on Add Legal Entity tab
- 05. Enter your Legal Entity Name Official Name of your business
- 06. Country/Region a Registered country of your legal entity

Cancel

# Legal Entity Setup (Mandatory-3M Singapore/Malaysia)

| Tell your customers about your organization                                                                                                    | Field/ Checkbox                                   | Description                                                                                                    |
|----------------------------------------------------------------------------------------------------|---------------------------------------------------|----------------------------------------------------------------------------------------------------|
| 1   2   3   4   Which customers do you want to see this?     Image: All   Image: All Company                                                                                                    | Which<br>customers do<br>you want to see<br>this? | • Select all or the specific customer(s) that you want to see your legal entity information.                                                                                                    |
| What address do you invoice from?     • Address Line 1   Address Line 2   • City   State   • Postal Code   • Postal Code   Country/Region Singapore     I Use this address for Remit-To ?     I Use this for Ship From address ? | What address do<br>you invoice<br>from?           | <ul> <li>Required for invoicing. Is critical for compliance in some countries.</li> <li>Registered address of your legal entity. This is the same location where you receive government documents. It might differ from the physical address.</li> <li>Sometimes this is called your address of record or registered company address.</li> <li>Address line 1, city, and postal code are mandatory.</li> </ul> |
| What is your Tax ID? 7<br>Country/Region Singapore ~ X                                                                                                    | Use this address<br>for Remit-To*                 | <ul> <li>Selected by default. Deselect it if your remit-to<br/>address is different from your invoice-from address<br/>or you have more than one remit-to locations.</li> </ul>                                                                                                    |
| *GST ID                                                                                                    | Use this for Ship<br>From address*                | <ul> <li>Selected by default. Deselect it if your ship-from<br/>address is different from your invoice-from address<br/>or you have more than one location.</li> </ul>                                                                                                    |
| Invoice From Code Preferred Language English (Singapore)                                                                                                    | What is your Tax<br>ID?                           | <ul> <li>Enter your tax/VAT ID.</li> <li>Note: If you are exempt from tax registration in some regions/countries, select the I don't have TAX ID Number checkbox and enter your local tax ID or</li> </ul>                                                                                                    |

write N/A in the appearing Local Tax ID field

# **3M** Legal Entity Setup (Mandatory-3M Singapore/Malaysia)

|                                                                                  | 1 2                                                  | 3 4                                       |                 |
|----------------------------------------------------------------------------------|------------------------------------------------------|-------------------------------------------|-----------------|
| *Payment Type Address<br>Address<br>Bank Address<br>Bank Address<br>Bank Address | s                                                    |                                           |                 |
| Address Li                                                                       | ne 1 Singapore                                       |                                           |                 |
| Address Li                                                                       | ne 2                                                 |                                           |                 |
|                                                                                  | City Singapore                                       |                                           |                 |
| s                                                                                | State                                                |                                           |                 |
| Postal C                                                                         | code 641667                                          |                                           |                 |
| Country/Reg                                                                      | gion Singapore                                       |                                           |                 |
|                                                                                  |                                                      | Cancel                                    | Save & Continue |
|                                                                                  | Where do you want t                                  | o receive payment?                        | >               |
|                                                                                  | 1 2 3                                                |                                           |                 |
| t-To locations let your custo<br>nore locations, otherwise cl                    |                                                      | for their invoices. Click Add Remit-To to | Add Remit-To    |
| To Account                                                                       | Remit-To Address                                     | Status                                    |                 |
| 5                                                                                | Singapore<br>Singapore<br>641667<br>Singapore        | Active                                    | Manage          |
| To Account                                                                       | Remit-To Address<br>Singapore<br>Singapore<br>641667 |                                           | Manag           |

- Mentioned 2 sections are not relevant for 3M
  - Invoices will be paid only to the Bank Accounts
    - provided to 3M irrespective of the information provided here
  - To change/update your bank account details, please contact 3M representative
- Click Next to add the address where you want to ship goods from

# Legal Entity Setup (Mandatory-3M Singapore/Malaysia)

|                                                       | 1 2 3 4                                                                              |                                                 |        |
|-------------------------------------------------------|--------------------------------------------------------------------------------------|-------------------------------------------------|--------|
| For many countries/regi<br>where your legal entity is | ons including different shipping details on the invoice<br>registered.               | is required if they are different to Add Ship I | From   |
| Title                                                 | Status                                                                               |                                                 |        |
| Singapore<br>Singapore<br>641667<br>Singapore         | Active                                                                               | N                                               | lanage |
|                                                       |                                                                                      | Deactivate Legal Entity                         | Done   |
|                                                       | Setup Compl                                                                          | ete                                             |        |
|                                                       |                                                                                      |                                                 |        |
|                                                       | Congratulatio                                                                        | ns!                                             |        |
|                                                       | This legal entity can now be used                                                    | on new invoices.                                |        |
|                                                       | ited to do business on the Coupa Suppli<br>e available for you to share with them ar |                                                 | ion    |

- Click "Add Ship From" location if Ship From is different than your Invoice From address
- Fill in the mandatory fields and click "Continue"
- After completing the legal entity setup by clicking "Done" (i.e: after adding a legal entity), you may use it on new invoices
- From the Setup Complete page, you can choose to Go to Orders, Go to Invoices, or Return to Admin page

For more information, see the link :

Set up Legal Entities - Coupa Success Portal

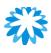

# Manage Legal Entity-Add 3M after Linkage Request is approved

| 🗱 coupa supplier p                          | ortal                            |                   |                   |                    | SU LUNG - NOT   | FICATIONS 92   HELP -                          |
|---------------------------------------------|----------------------------------|-------------------|-------------------|--------------------|-----------------|------------------------------------------------|
| Home Profile Or                             | ders Service/Time Sl             | heets ASN Invoid  | es Catalogs Bu    | siness Performance | Sourcing Add-on |                                                |
| Admin Customer Setup                        | Connection Requests              |                   |                   |                    |                 |                                                |
| Admin Legal Entity                          | y Setup                          |                   |                   |                    |                 | Add Legal Entity                               |
| Users                                       | Legal Entity                     |                   |                   |                    | 0.2             |                                                |
| Merge Requests                              | Test Company                     |                   |                   |                    | 03              | Actions ~                                      |
| Legal Entity Setup                          | Invoice From                     | Remit-To Accounts |                   | Locations          | Customers       | Manage Legal Entity<br>Manage Remit To Account |
| Fiscal Representatives                      | Shanghai<br>China                | Address           | 1 customer        | Shanghai<br>China  | 3M Company      | Deactivate Legal Entity                        |
| Remit-To                                    | 999999<br>China                  | Remit-To Address  | Shanghai<br>China | 999999<br>China    |                 |                                                |
| Terms of Use                                | onna                             |                   | 999999<br>China   | omia               |                 |                                                |
| Payment Preferences V<br>Static Discounting |                                  |                   | Active            |                    |                 |                                                |
| sFTP Accounts                               |                                  |                   |                   |                    |                 |                                                |
| <b>0</b> 4]. ⊠ <sup>All</sup>               | rs do you want to :<br>I Company | see this?         |                   |                    |                 | •                                              |
| What address d                              | lo you invoice from              | ?                 |                   |                    |                 |                                                |
| A                                           | ddress Line 1 Shangha            | i                 |                   |                    |                 |                                                |
| A                                           | ddress Line 2                    |                   |                   | REQUIRED FOR I     | NVOICING        |                                                |

In case, Supplier do not find "3M" customer on legal entity.

Follow below steps to add Customer "3M" after your linkage request is approved.

#### Steps:

01. Click on Setup

02. Click on the Legal Entity Setup tab

03. Click on Manage Legal Entity tab

04. Click on "3M Customer" checkbox

on Page 2

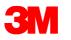

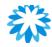

## **Q&A Session**

# **Create Public Profile and Setup Legal Entity**

# **Coupa Homepage Overview**

# Home Page Overview

| <b>©coupa</b> supplier porta    | ıl                                               |                              | VIPUL VIPUL HELP VIPUL VIPUL V |  |  |  |
|---------------------------------|--------------------------------------------------|------------------------------|----------------------------------------------------------------------------------------------------|--|--|--|
| Home Profile Orders             | Service/Time Sheets ASN Invo                     | ices Catalogs Business Perfo | ormance Sourcing Add-ons Setup                                                                                                    |  |  |  |
| Sew: Exclusive discounts for yo | our business to thank you for being a part of th | ne Coupa Community.          |                                                                                                    |  |  |  |
| Recommended: Complete your pro  | file to get paid faster and get discovered Lea   | arn More                     | Announcements View AII (0)                                                                                                    |  |  |  |
| Profile Progress                | Last Updated<br>21 minutes ago                   | Improve Your Profile         | One-Click Savings View All                                                                                                    |  |  |  |
| rofile Summary                  |                                                  |                              | Start saving today!<br>Explore deals for your company, exclusive to the<br>Coupa Community.                                                                                                    |  |  |  |
|                                 | 1                                                | 1                            | Merge Accounts                                                                                                    |  |  |  |
| 2<br>Legal Entities<br>View     | 1<br>Registered User<br>View                     | 1<br>Connected Customer      | Additional accounts have been found for your company. Merge these accounts to reduce confusion for your customers. Learn more                                                                                                    |  |  |  |
| Sanking Info ODiversity         | S Accelerate S Bribery Policy                    |                              | 0015298262<br>6 KITASHINAGAWA7-29                                                                                                    |  |  |  |
| est Supplier                    |                                                  |                              | TOKYO 13 1418684<br>Japan                                                                                                    |  |  |  |
|                                 | Website 🌐<br>Industry 🔀                          |                              | yyamanouchi@mmm.com, oc3.jp@mmm.com,<br>stanaka3@mmm.com, oc1.jp@mmm.com                                                                                                    |  |  |  |

**Home:** View and improve the public profile and see the list of connected company

**Profile:** Create and manage your profile, including addresses and contacts.

**Orders:** View and access the purchase orders you received from different customers.

**ASN:** Create Advance Ship Notice

**Invoices:** Create and manage invoices

Setup: Manage users, legal entity, merge requests, etc

#### Note:

3M is not using the below tabs for now;

• Service/Time Sheets, Catalogs, Business Performance, Sourcing and Add-Ons

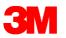

# **Home Page Overview**

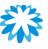

#### TOOL DEMO SUPPLIER V | NOTIFICATIONS 81

HELP ~

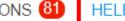

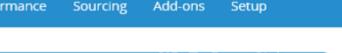

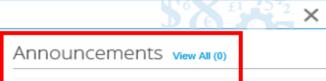

#### One-Click Savings View All

Start saving today! Explore deals for your company, exclusive to the Coupa Community.

#### Merge Accounts

If your company has more than one CSP account, we try to list it below. Consider merging them to reduce confusion for existing and potential customers.

Not seeing the account you want to merge with? Click here.

#### Latest Customers

**3M** 

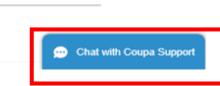

- **Settings & Notification:** Using this, the Account settings can • be managed. and Notifications viewed and customized
- **Announcements:** View 3M Announcements to suppliers here ٠
- Merge Accounts: If a company has more than one CSP • account, they can be merged to reduce confusion for existing potential customers
- **Latest Customers:** Shows the latest customer added by the ٠ supplier account
- Chat With Coupa Support: Connect with the Coupa support ٠ team to resolve any technical issues
- **Change Language:** Select the preferred language for CSP ٠
- For more information, see link : ٠

#### Get Started with the CSP - Coupa Success Portal

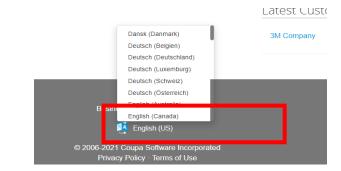

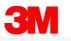

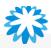

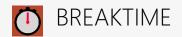

# 10:00

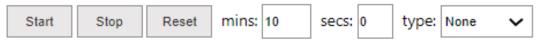

Breaktime for PowerPoint by Flow Simulation Ltd.

Pin controls when stopped 🗹

# **Purchase Orders**

- View 3M Purchase Order (PO)
- Purchase Order Acknowledgement (POA)
- Purchase Order (PO) Change Request

# 3M View 3M PO & Acknowledge–From Email (using SAN)

| EXTERNAL] 3M Company Purchase Order #4812287002                                                                                                    |                                                                                                    |                   |  |  |  |  |  |
|----------------------------------------------------------------------------------------------------|----------------------------------------------------------------------------------------------------|-------------------|--|--|--|--|--|
| 3M <do_not_reply@mmm-test.com<br>To • Vipul Maheshwari<br/>etention Policy 90 Days (90 days)<br/>D If there are problems with how this message is displayed<br/>purchase_order.html<br/>10 KB</do_not_reply@mmm-test.com<br> |                                                                                                    | Expires 3/28/2022 |  |  |  |  |  |
|                                                                                                    | Powered by COUPS                                                                                             | L                 |  |  |  |  |  |
|                                                                                                    | <image/> <section-header><section-header><section-header></section-header></section-header></section-header> |                   |  |  |  |  |  |

- **Supplier will receive an email notification** whenever a PO is sent to their Primary Email registered with 3M & the CSP Account Users
- Manage Order: Click on the button to get an electronic view of the PO
- PO Print will be attached to the email in HTML format which can be viewed, saved, and printed
- Acknowledge PO: Click on the tab to acknowledge the PO directly from the email

#### Note:

- PO details should be checked for accuracy.
   Ex: Item description, Price, Ship To Address,
   Delivery Dates etc
- After reviewing & if accurate Click on the Acknowledge PO tab

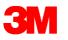

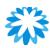

# View 3M Purchase Orders – From CSP

| ŵcoup  | a supplier                                                                                                    | portal     |           |               |             |                          |                |        |                   | SANE         | )Y ∽   Notif | ICATIONS            | 1   HELP V |
|--------|----------------------------------------------------------------------------------------------------|------------|-----------|---------------|-------------|--------------------------|----------------|--------|-------------------|--------------|--------------|---------------------|------------|
| Home   | Profile                                                                                                    | Orders S   | Service/T | ime Sheets    | ASN         | Invoices                 | Catalogs       | Busine | ess Performance   | Sourcing     | Add-ons      | Setup               |            |
| Orders | Order Lines                                                                                                    | Returns    | Order Cha | inges Order L | Line Change | s Shipm                  | ents           |        |                   |              |              |                     |            |
|        |                                                                                                    |            |           |               |             |                          |                | Γ      | Select Customer   | 3M           |              |                     | ~          |
|        | Purch                                                                                                    | ase O      | rders     | 5             |             |                          |                |        |                   |              |              |                     |            |
|        | Instructions From Customer<br>{Example text - this is set on your Company Information setup page and will be displayed for CSP and SAN suppliers on the Purchase Order list page} |            |           |               |             |                          |                |        |                   |              |              |                     |            |
|        |                                                                                                    | Clic       | k the 🖣   | Action to     | Accept th   | ne Purch                 | ase Order a    | nd Cre | ate an Invoice us | ing its d    | ata          |                     |            |
|        |                                                                                                    |            |           |               |             |                          |                | View   | All               | <b>√</b> 8   | earch        | P                   |            |
|        | PO Number                                                                                                    | order Date | Status    | Acknowledged  | At Items    |                          |                |        | Unanswered Commen | ts lotal     | Assigned Io  |                     |            |
|        | 17                                                                                                    | 12/22/20   | lssued    | None          |             | ich of 206517<br>Ia-P067 | 756123-Chicken | Fikka  | No                | 1,600<br>JPY |              | 9 <b>9 99</b><br>14 |            |
|        |                                                                                                    |            |           |               |             |                          |                |        |                   |              |              |                     |            |

#### To view a 3M Purchase Order in CSP:

- 1. Login to CSP
- 2. Click on the **Orders** tab on the CSP homepage. The Purchase Orders page would appear
- 3. Select 3M from the **Select Customer** drop-down list in the top right corner
- Filter the table by columns, use the search bar to find a specific PO <u>OR</u>
  - Click on the **View** drop-down list to select a filter
  - on applicable orders
- 5. For more details on a specific PO, click on the PO Number hyperlink to open the PO details

For more information, see link ;

Create Custom Views - Coupa Success Portal

Note: If you have other customers in Coupa (other than 3M), it will show you the POs from the company you selected the last time you visited the page

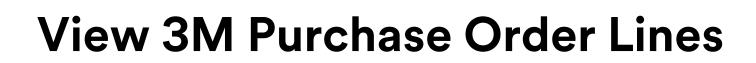

| <b>© coupa</b> supplier portal                                                                                       |                                 |                     | SANDY -   NOTIFICATIONS 1   HELP - |                                      | Steps: |                                                        |
|----------------------------------------------------------------------------------------------------|---------------------------------|---------------------|------------------------------------|--------------------------------------|--------|--------------------------------------------------------|
| Profile Orders Service/Time Sheets ASN Invoices Ca<br>Order Lines Returns Order Changes Order Line Changes Shipments | talogs Business Performance     | Sourcing Add-o      | ons Setup                          | ~                                    | 1.     | Click on the Order Lines tab to see PO Line<br>details |
| Purchase Order Lines                                                                                                 |                                 |                     | 2.                                 | Select "3M" from the Select Customer |        |                                                        |
| Export to v                                                                                                    | View All                        | ✓ Search            | <b>0</b>                           |                                      |        | drop-down list                                         |
| PO Number (Header) Line Order Status (Header) Item                                                                   |                                 | Total Item Quantity | Line Total                         |                                      |        |                                                        |
| 170 1 Issued 16 each of 2065175                                                                                      | 56123-Chicken Tikka Masala-P067 | 16                  | 1600                               |                                      |        |                                                        |
|                                                                                                    |                                 |                     |                                    |                                      |        |                                                        |

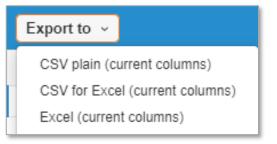

Note: You can export the PO or PO Lines table in CSV or Excel format by clicking on Export to

# **Purchase Details**

#### Select Customer 3M Company

#### Purchase Order #4812140448

| Serie                                                                              | ral Inf                                                                          | 0                                                                                                    |                                                              | 💛 Shipping                                                     |                                               |                                  |
|------------------------------------------------------------------------------------|----------------------------------------------------------------------------------|----------------------------------------------------------------------------------------------------|--------------------------------------------------------------|----------------------------------------------------------------|-----------------------------------------------|----------------------------------|
|                                                                                    | Status                                                                           | Issued - Sent via Email                                                                                                    |                                                              | Ship-To Address                                                |                                               |                                  |
| O                                                                                  | rder Date                                                                        | 16/11/21                                                                                                    |                                                              |                                                                | Kanagawa3-8-8 Minami<br>Sagamihara-shi        | ihashimoto Chuo-ku               |
| Revis                                                                              | sion Date                                                                        | 16/11/21                                                                                                    |                                                              |                                                                | Japan                                         |                                  |
| R                                                                                  | Requester                                                                        | Jinggoy Samoy                                                                                                    |                                                              |                                                                | Location Code: 6013-20<br>Attn: Jinggoy Samoy | 000                              |
| Email jcsamoy@mmm.com                                                              |                                                                                  |                                                                                                    | Terms                                                        | FOB                                                            |                                               |                                  |
| Paym                                                                               | nent Term                                                                        | Z118-Net 30 Days                                                                                                    |                                                              | 🔊 Shipment T                                                   | racking                                       | Add                              |
| Validity S                                                                         | Start Date                                                                       | None                                                                                                    |                                                              |                                                                | Tacking                                       | •                                |
| Validity End Date                                                                  |                                                                                  | None                                                                                                    |                                                              | No delivery tracking.                                          |                                               |                                  |
| He                                                                                 | ader Text                                                                        | Buyer Phone Info: 63-2-790894<br>PORT OF EXPORT    HEADER<br>DO NOT SHIP                                                                            |                                                              |                                                                |                                               |                                  |
| Atta                                                                               | achments                                                                         | None                                                                                                    |                                                              |                                                                |                                               |                                  |
|                                                                                    |                                                                                  |                                                                                                    |                                                              |                                                                |                                               |                                  |
| Ackno                                                                              | owledged                                                                         |                                                                                                    |                                                              |                                                                |                                               |                                  |
|                                                                                    | -                                                                                |                                                                                                    |                                                              |                                                                |                                               |                                  |
| Lines                                                                              | -                                                                                |                                                                                                    |                                                              |                                                                |                                               |                                  |
|                                                                                    | -                                                                                |                                                                                                    |                                                              | Advanced Search                                                | , <b>◯</b> Sort by                            | Line Number: $0 \rightarrow 9$ V |
| Lines<br><sub>Type</sub>                                                           | Item                                                                             |                                                                                                    | Qty Unit                                                     | Price To                                                       | tal                                           | Invoiced                         |
| Lines                                                                              | Item<br>701241                                                                   | 1928   9226 H/M PGI//PGIILT<br>/ALVE KIT 1/CV                                                                                                    | Qty Unit<br>3 KT                                             |                                                                | tal                                           |                                  |
| Lines<br>Type                                                                      | Item<br>701241 <sup>2</sup><br>DUMP V                                            | 1928   9226 H/M PGII/PGIILT                                                                                                    | 3 KT<br>Manufacturer Part N                                  | Price To<br>16.36 49                                           | tal                                           | Invoiced                         |
| Lines<br>Type                                                                      | Item<br>701241 <sup>2</sup><br>DUMP V                                            | 1928   9226 H/M PGII/PGIILT<br>/ALVE KIT 1/CV                                                                                                    | 3 KT                                                         | Price To<br>16.36 49                                           | tal                                           | Invoiced                         |
| Type<br>S<br>Need By<br>16/11/21                                                   | Item<br>701241 <sup>2</sup><br>DUMP V                                            | 1928   9226 H/M PGII/PGIILT<br>/ALVE KIT 1/CV<br>lumber Manufacturer Name                                                                           | 3 KT<br>Manufacturer Part N                                  | Price To<br>16.36 49                                           | tal                                           | Invoiced                         |
| Type<br>Type<br>Type<br>Type<br>Tope<br>16/11/21<br>Delivery                       | Item<br>701241<br>DUMP<br>V<br>Part N<br>I None<br>y Address                     | 1928   9226 H/M PGII/PGIILT<br>/ALVE KIT 1/CV<br>lumber Manufacturer Name                                                                           | 3 KT<br>Manufacturer Part N<br>None                          | Price To<br>16.36 49<br>Jumber                                 | tal<br>08<br>Batch                            | Invoiced                         |
| Type<br>Type<br>Lines<br>Need By<br>16/11/21<br>Delivery<br>3M Japa                | Item<br>701241<br>DUMP V<br>y Part N<br>I None<br>y Address<br>an Innovatio      | 1928   9226 H/M PGII/PGIILT<br>/ALVE KIT 1/CV<br>umber Manufacturer Name<br>None                                                                    | 3 KT<br>Manufacturer Part N<br>None                          | Price To<br>16.36 49<br>Jumber                                 | tal<br>08<br>Batch                            | Invoiced                         |
| Lines                                                                              | Item<br>701241:<br>DUMP V<br>y Part N<br>I None<br>y Address<br>an Innovation    | 1928   9226 H/M PGII/PGIILT<br>/ALVE KIT 1/CV<br>umber Manufacturer Name<br>None                                                                    | 3 KT<br>Manufacturer Part N<br>None<br>amihashimoto Chuo-ku, | Price To<br>16.36 49<br>lumber<br>Sagamihara-shi, 252-0253, JI | tal<br>08<br>Batch<br><sup>2</sup> No         | Invoiced<br>0.00                 |
| Type                                                                               | Item<br>701241:<br>DUMP V<br>y Part N<br>I None<br>y Address<br>an Innovation    | 1928   9226 H/M PGII/PGIILT<br>/ALVE KIT 1/CV<br>/umber Manufacturer Name<br>None<br>on Limited Sagamih, 3-8-8 Min<br>I ID: 62922669908    EAN/UPC: | 3 KT<br>Manufacturer Part N<br>None<br>amihashimoto Chuo-ku, | Price To<br>16.36 49<br>lumber<br>Sagamihara-shi, 252-0253, JI | tal<br>08<br>Batch<br><sup>2</sup> No         | Invoiced<br>0.00                 |
| Type<br>S<br>Need By<br>16/11/21<br>Delivery<br>3M Japa<br>Line Tex<br>Alternation | Item<br>701241<br>DUMP<br>y Part N<br>I None<br>y Address<br>an Innovation<br>xt | 1928   9226 H/M PGII/PGIILT<br>/ALVE KIT 1/CV<br>/umber Manufacturer Name<br>None<br>on Limited Sagamih, 3-8-8 Min<br>I ID: 62922669908    EAN/UPC: | 3 KT<br>Manufacturer Part N<br>None<br>amihashimoto Chuo-ku, | Price To<br>16.36 49<br>lumber<br>Sagamihara-shi, 252-0253, JI | tal<br>08<br>Batch<br><sup>2</sup> No         | Invoiced<br>0.00                 |

|               | 01.<br>Create Invoice | 02 To | 03<br>5<br>5<br>5<br>5<br>5<br>5<br>5<br>5<br>5<br>5<br>5<br>5<br>5<br>5<br>5<br>5<br>5<br>5<br>5 | 0⊈,<br>⊫ Print View |
|---------------|-----------------------|-------|---------------------------------------------------------------------------------------------------|---------------------|
| 9 Comments    |                       |       |                                                                                                   | Mute Comments 🗸     |
| Enter Comment |                       |       |                                                                                                   |                     |
|               |                       |       |                                                                                                   | //                  |

#### For more details click on the PO Number link to open the PO

| PO Number 🔺 | Order Date | Status | Acknowledged At | Items                                                      | Unanswered Comments | Total        | Assigned To | Actions      |
|-------------|------------|--------|-----------------|------------------------------------------------------------|---------------------|--------------|-------------|--------------|
| 4812140447  | 16/11/21   | Issued | 16/11/21        | 3 KT of 7012411928   9226 H/M<br>PGII/PGIILT DUMP VALVE KI | No                  | 49.08<br>USD |             | <b>.</b><br> |
| 4812140448  | 16/11/21   | Issued | 16/11/21        | 3 KT of 7012411928   9226 H/M<br>PGII/PGIILT DUMP VALVE KI | No                  | 49.08<br>USD |             | <b>:</b>     |

Once you **click the PO Number hyperlink**, detailed information of PO will be visible

At the bottom of the PO page there are 4 buttons for action;

- Create Invoice one of three options on how to create an invoice from a PO
- 2. Request Change Change can be requested for Quantity, Need by Date, and Price
- **3.** Save Save your draft PO Changes
- 4. Print View You may also print POs if required

Important: Do not create Invoices directly, without PO Acknowledgement (POA) and Advance Ship Notice (ASN)

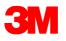

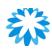

# **PO Acknowledgement – From CSP**

any clarification.

#### Purchase Order #4812140448

| Order acknowledged                                                                                                    | ×                                                       |
|----------------------------------------------------------------------------------------------------|---------------------------------------------------------|
| 🏂 General Info                                                                                                    | 🔗 Shipping                                              |
| Status Issued - Sent via Email                                                                                             | Ship-To Address 〒252-5285                               |
| Order Date 16/11/21                                                                                                    | Kanagawa3-8-8 Minamihashimoto Chuo-ku<br>Sagamihara-shi |
| Revision Date 16/11/21                                                                                                    | Japan                                                   |
| Requester Jinggoy Samoy                                                                                                    | Location Code: 6013-2000<br>Attn: Jinggoy Samoy         |
| Email jcsamoy@mmm.com                                                                                                    | Terms FOB                                               |
| Payment Term Z118-Net 30 Days                                                                                              |                                                         |
| Validity Start Date None                                                                                                   |                                                         |
| Validity End Date None                                                                                                    | No delivery tracking.                                   |
| Header Text Buyer Phone Info: 63-2-79089498 ;    Incoterms: FOB<br>PORT OF EXPORT    HEADER TEXT: TEST PO –<br>DO NOT SHIP |                                                         |
| Attachments None                                                                                                    |                                                         |
| Acknowledged 🗹                                                                                                    |                                                         |
| Comments                                                                                                    | Mute Comments                                           |
| ter Comment                                                                                                    | 3M does not use Coupa                                   |
|                                                                                                    | · · ·                                                   |
|                                                                                                    | Comments feature, please                                |
| nd Comment notification to a user by typing @name (ex. @JohnSr                                                             | drop an email to Buyer for                              |
| tachments Add File I URL                                                                                                   | any clarification                                       |

## 3M requires a PO Acknowledgement within 2 Business days from the date of receipt of a PO

From the Purchase Order View in CSP, if you agree with the details of the PO, tick the **Acknowledged** checkbox. This will generate a success message to confirm the PO acknowledgment was recorded

#### Note:

PO details should be reviewed to ensure accuracy e.g., item description, price, ship to address, delivery dates etc. If the information is accurate, **Click Acknowledged** 

#### Note:

Supplier may submit PO Change Request if the PO Details are not accurate. PO Change is subject to 3M Approvals - see the next page for details

Note: Suppliers cannot reject a PO, but if you do not accept it, you can email to the Buyer.

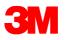

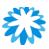

# **Request a Purchase Order Change**

|                                                                                              | Create                      | Invoice       | Request Chang | e Save              | 🗎 Print     | View     |
|----------------------------------------------------------------------------------------------|-----------------------------|---------------|---------------|---------------------|-------------|----------|
| Lines<br>Type 2                                                                              | ltem                        |               | * Qty         | Unit                | * Price     | Total    |
| 7012411928   9226 H/I                                                                        | M PGII/PGIILT DUMP VALVE KI | T 1/CV        | 3.000 KT      | ~                   | 16.360000   | 49.0     |
| Cannot fulfill order quantity<br>The ordered item is no long<br>Cannot fulfill orders by the | per available               |               |               |                     |             |          |
| Other                                                                                        | li.                         |               |               |                     | 4           |          |
| Other                                                                                        | Cance                       | Request PO Ca | ncellation \$ | iave Change Request | Submit Char | ge Reque |

You may request a PO change if you are unable to deliver the products by the Need by Date, or the order details are incorrect

To begin, the Supplier must log in to CSP Account. **PO Change** cannot be submitted via the email notifications button.

#### Steps :

- 1. Click **Request Change** on the PO details page
- Edit the fields that are enabled for change, such as Quantity, Price and Need By Date

*Note:* Suppliers cannot reduce the quantity/amount below the values already received or invoiced against

- 3. Select a Reason for Change from the drop-down list
- 4. Click on the Submit Change Request Button **Note:** If "Other," you also need to provide a comment

The PO change will go through an Approval Process which can either be Approved or Rejected by the buyer

#### Note:

- Request Change button is greyed-out for PO's with an ongoing Change Request
- When approved by 3M Buyer, the PO and its Revision History will be updated with the changes

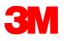

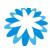

# **View PO Revision Details**

| Purchase O                    | order #2819                    | Revision       | 2 (Current) Aug 30     | ~     |
|-------------------------------|--------------------------------|----------------|------------------------|-------|
| There is a pending cha        | nge request on this purchase   | order. Click t | to view pending change |       |
| Status                        | Issued - Sent via Email        |                | 🔗 Shippir              | ng    |
| Purchase Orders #2819         |                                |                |                        |       |
| Pending Change Requ           | uest                           |                |                        |       |
| Initiated By                  | Supplier                       |                |                        |       |
| Submitted On                  | 09/11/19                       |                |                        |       |
| Change Reason                 | Cannot fulfill orders by the N | eed-by date    |                        |       |
| Justification                 | 1                              |                |                        |       |
| 🛛 General Info                | )                              |                | 🔗 Shipping             | 5     |
| Change Status                 | Pending Approval               |                | Ad                     | dress |
| Status                        | Issued - Sent via Email        |                |                        |       |
| Order Date                    | 07/31/19                       |                |                        |       |
| Revision Date                 | 08/30/19                       |                |                        | Terms |
| Requisition #                 | 3048                           |                |                        | lerms |
| Service Manager Email<br>None |                                |                |                        |       |
|                               |                                |                | Total <b>8,000.00</b>  | SGD   |
|                               |                                |                | With                   | draw  |

- Changes are effective, post change request approval
- When a PO change request is Approved or Rejected, Suppliers will receive the Order change request -Approved or Rejected Notification
- After submitting a PO Change request & awaiting 3M's approval, you may view the Pending Changes tab
  <u>Click to view pending change</u> at the top of the PO
  You may also select a PO revision to view, by clicking the drop-down list next to the PO number
  Pending Change Request page shows PO number, revision date, change request submission date, the reason for the change, change status, change type, etc Supplier can withdraw the change request by

clicking Withdraw at the bottom of the page

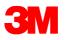

# Key Points-PO Acknowledgement & Change Request

- PO should be acknowledged within 2 Business Days if suppliers agree on all aspects of the PO
- PO Acknowledgement applies to all lines on the purchase order
- If Suppliers do not agree on the PO, **Change request** should be raised OR email Buyers for any clarifications, **within 2 Business Days**
- Supplier can modify the <u>Quantity, Price, and Need by Date</u> on the existing lines OR <u>Delete the</u>
   <u>existing lines</u> on the PO via PO Change. *The addition of lines is possible only by 3M Buyers*
- In case you cannot deliver the full quantity by the required Need by Date, Suppliers should email Buyers to split the PO Lines according to the new Delivery Date and acknowledge PO
- 3M does not currently use the Coupa Comments feature on transactions. In case of any concerns, please contact buyers via phone or email.

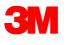

# **PO Requested Delivery**

# Dates

## 3M Purchase Order Lead Time vs Vendor Lead time for Overseas supplier

 Existing Lead time

Vendor Lead time @ FOB incoterms = 30 days

• Future Lead time

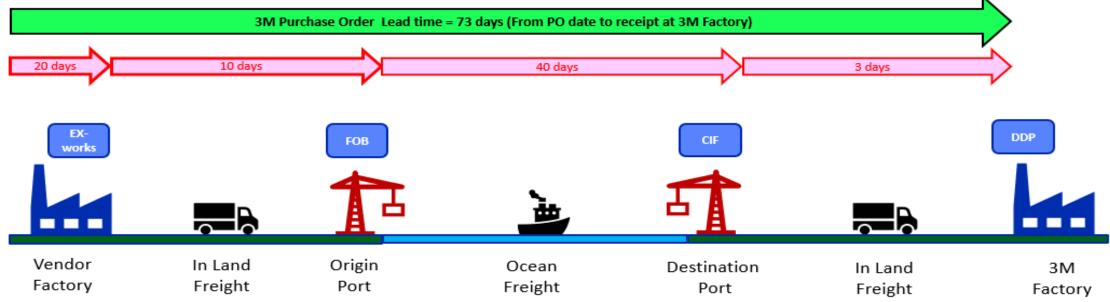

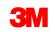

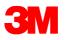

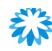

# **Key Point – PO Requested Delivery Dates**

## **3M Purchase Order Delivery date**

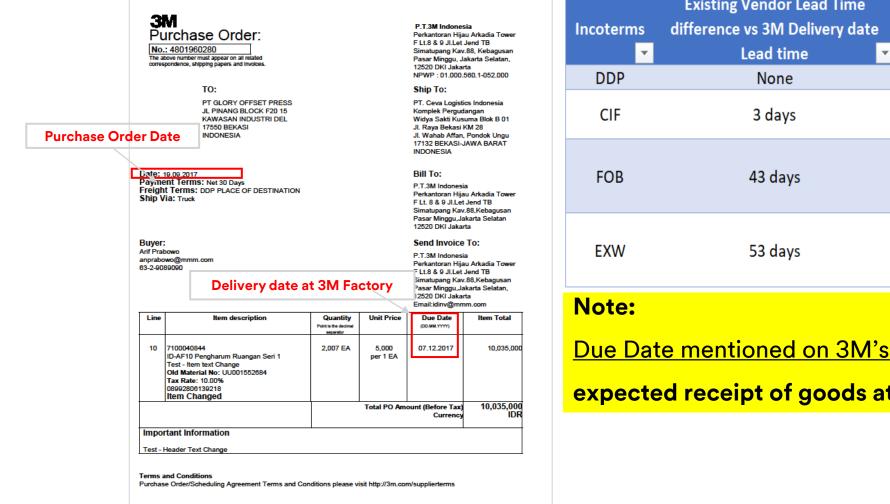

| Incoterms<br>_ | Existing Vendor Lead Time<br>difference vs 3M Delivery date<br>Lead time | Remarks                                                                                                    |
|----------------|--------------------------------------------------------------------------|----------------------------------------------------------------------------------------------------|
| DDP            | None                                                                     | Same as existing vendor lead time                                                                                          |
| CIF            | 3 days                                                                   | Includes destination custom clearance and<br>destination in-land transportation                                            |
| FOB            | 43 days                                                                  | Includes origin and destination custom clearance,<br>overseas freight and destination in-land<br>transportation            |
| EXW            | 53 days                                                                  | Includes origin and destination custom clearance,<br>origin and destination in-land transportation and<br>overseas freight |
|                |                                                                          |                                                                                                    |

Due Date mentioned on 3M's Purchase Order - is the

expected receipt of goods at 3M Factory /Warehouse

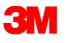

# **FAQ: Orders**

## 1. Does Coupa send an email to Suppliers when 3M issues a new Purchase Order?

**[Answer]:** Suppliers can get various email notifications from Coupa, including PO. After creating a CSP account, suppliers can set notification preferences. In addition to email, they can choose to get notifications online in the CSP or through SMS.

Each supplier user controls which notifications to get. Most email and online notifications are "on" by default.

## 2. Can I acknowledge the PO via email?

[Answer]: Yes, Coupa email has actionable buttons, and you can acknowledge the PO via email, apart from acknowledging the PO via CSP too.

# 3. If a PO Change Request for Quantity & Delivery Date is rejected, can I assume the PO is cancelled and no further action is needed?

[Answer]: No, if a PO Change is rejected, it means the original PO is still valid unless the Original PO is cancelled. Buyers will reach out to Suppliers in case 3M rejects the PO to find an alternate solution. If no alternate way is found, 3M will cancel the Original PO.

### 4. In the case of Blanket PO (for Services), is it possible to have one PO with many Invoice numbers for payment?

[Answer]: Any Blanket POs for Indirect Services will be replaced with Limit PO's, after Go-Live. 3M personnel will inform you accordingly.

E.g., PO meets certain criteria like if the price is estimated for the service to be provided within a certain period. 3M will issue PO according to the quantity needed and provide a specific delivery date.

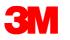

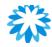

## **Q&A Session**

## **Purchase Orders**

# **Advance Ship Notice (ASN)**

- ASN creation
- View and Manage ASN
- ASN without Batch Managed Materials
- ASN for Single Batch Managed Material
- ASN for Multiple Batch Managed Materials

# Creating an Advance Ship Notice (ASN)

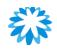

#### 01ervice/Time Sheets ASN Invoices Catalogues Business Performance Sourcing Add-ons Setup Profile Orders Home Orders Order lines Returns Order Changes Order Line Changes Deliveries You have 1 customer announcements related to Orders (3M Company) View All Announcements 3M Company Select Customer Purchase Orders Instructions From Customer クレジットメモを作成する場合、「請求」タブに移動し、「クレジットメモを作成する」ボタンをクリックします. If you need to issue a Credit Note, please navigate to the Invoices page and click the "Create Credit Note" button instead of using the Red Coin icon below Click the 📒 Action to Accept the Purchase Order and Create an Invoice using its data View Supplier View 2 Export to 🗸 $\sim$ Search PO Number Comments Order Date Acknowledged At Items Unanswered Comments Total Assigned To Actions 4811430399 11/1/22 13/1/22 2.500 Each of 7100011329 | No 500 000 00 CTJ0030P10FC BETAPURE USD CTJ 0.3UM **ASN** Applicable **Supplier Type** All Suppliers (Direct POs starting 48XXXXXXX YES and 70XXXXXXXX) Local Suppliers (Indirect POs starting NO 35XXXXXXXX or 45XXXXXXXXX) Foreign Suppliers (Only Indirect Materials POs YES

starting 35XXXXXXX or 45XXXXXXX)

- The purpose of an ASN is to advance notify 3M of the deliveries suppliers will make
- Create an ASN when you know exactly what you are going to ship to 3M
- The 3M PO will determine when an ASN is required (Refer to below table)
- To create an ASN for the PO from CSP:
  - 1. Navigate to the Orders tab and search for the PO where an ASN is required
  - 2. Click the Flip to ASN icon

## **3M**

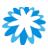

# Creating an Advance ship notice (ASN)

| ) General Inf          | fo                                                                                                    | Ð | Ship To         |                                                  |
|------------------------|----------------------------------------------------------------------------------------------------|---|-----------------|--------------------------------------------------|
| * ASN #<br>Status      | Draft                                                                                                    |   | Address         | 〒283-0052<br>TOGANE-SHI719-3 NINOFUKURO<br>Japan |
| Ship Date              | d/m/yy                                                                                                    |   |                 | Location Code: 6140-                             |
| Delivery Date          | d/m/yy                                                                                                    |   | Shipping Ir     | ıfo                                              |
| * Bill of Lading       |                                                                                                    |   | Tracking Number |                                                  |
| * Trailer/Transport ID |                                                                                                    |   | Carrier         |                                                  |
|                        |                                                                                                    |   | Shipping Method |                                                  |
| * Means of Transport   | Select                                                                                                    |   | Ship Note       |                                                  |
| * Carrier              | Select 🗸                                                                                                    |   |                 |                                                  |
|                        | test                                                                                                    |   |                 |                                                  |
|                        | Enter the Delivery Date and the Tracking<br>Number before submitting ASN.                                                                                                    |   |                 |                                                  |
|                        | 事前出荷通知提出前に納品日と追跡番号が入<br>力されていることを確認してください。                                                                                                    |   |                 |                                                  |
|                        | If multiple batch splits will be required for a<br>single ASN, please upload the attached<br>document here. If only a single batch exists,<br>enter the relevant details at the ASN Line<br>Level below. |   |                 |                                                  |
|                        | 添付はCSVファイルフォーマットのみが許容<br>されます。                                                                                                    |   |                 |                                                  |
| Batch File Attachment  | Choose File No file chosen                                                                                                    |   |                 |                                                  |

- ASN Number: Enter <u>up to</u> 10-digit alphanumeric number, not including special symbols (MANDATORY)
- Ship Date: Enter date when goods are shipped from location (Coupa will accept only current & next day) (OPTIONAL)
- **Delivery Date:** Enter expected delivery date at 3M Warehouse (MANDATORY)
- **Bill of Lading:** Input text **"DUMMY"** for domestic transactions that are not imported **(MANDATORY)**
- Trailor/Transport ID: Please enter Truck/Vehicle Number
   (MANDATORY). Input text "DUMMY" if not applicable
- Mode of Transport: Select from the drop-down list as applicable (MANDATORY)
- **Carrier:** Select from the drop-down menu. If none of the above apply, select "OTHER" **(MANDATORY)**

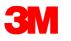

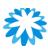

# **ASN – Non-Batch Managed Materials**

| 2 | Description<br>7100189942   371+ HIGH TACK BST CL CONFIG<br>ROLL | Quantity 0.000          | <b>UOM</b><br>RO | ~            | Received Quantity<br>0 | <b>Status</b><br>Draft | 8        |  |
|---|------------------------------------------------------------------|-------------------------|------------------|--------------|------------------------|------------------------|----------|--|
|   | Supplier Part Number                                             | PO #                    | PO Line          |              | PO Line Quantity       |                        |          |  |
|   | None                                                             | 4811429924              | 2                |              | 1000.0                 |                        |          |  |
|   | Invoice No. Reference                                            | Invoice                 | Invoice Line     |              | Invoice Line Qty       |                        |          |  |
|   | ECC PO Line Num Batch D                                          | elivery Address         |                  | Vendor Batch | Number                 |                        |          |  |
|   | 00020 🗆 з                                                        | 3M Japan Products Limit | ed Yamagata      |              |                        |                        |          |  |
|   |                                                                  |                         |                  | Free Text    |                        |                        |          |  |
|   | Manufacture Date Shelf Life Expiration 3M Ba                     | tch Number              | Ser              | ial Number   |                        |                        |          |  |
|   | d/m/yy                                                           |                         |                  |              |                        |                        |          |  |
|   | Comments                                                         |                         |                  |              |                        |                        | 11       |  |
|   |                                                                  |                         |                  |              | Cancel Sav             | e ,                    | 👲 Submit |  |
|   | Advance Ship No<br>Advance Ship Notice submitted                 |                         |                  |              |                        |                        | 1        |  |
|   |                                                                  |                         |                  |              |                        |                        |          |  |

- Validate and change the Quantity, if needed, on the ASN Line Level
- Note: There is no need to populate the Vendor Batch Number, Manufacturer Date, Shelf-Life Expiration, 3M Batch Number, or Serial Number if Batch Check Box is not checked
- Delete the additional ASN Lines if the ASN is not applicable for that PO Line
- Scroll to the bottom of the ASN Page and click Submit
  ASN submitted successfully" message will be displayed once ASN is successfully recorded

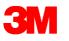

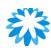

# **ASN – Single Batch Managed Material**

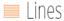

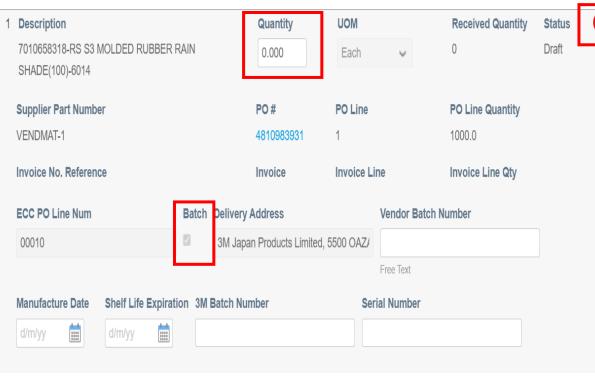

Advance Ship Notices
Advance Ship Notice submitted successfully

If the ASN only contains a single batch managed material, enter the details directly into the CSP ASN line screen to capture the batch details:

- Validate and change the Quantity if needed on the ASN Line Level and populate the additional fields:
  - Vendor Batch Number (MANDATORY) <u>Refer to</u> <u>Slide 52 for batch naming convention</u>
  - Manufacture Date (MANDATORY)
  - Input Shelf-Life Expiration, 3M Batch Number, and Serial Number (if applicable)
- Delete the additional ASN Lines if it's not applicable for that PO Line
- Scroll to the bottom of the ASN Page and click Submit

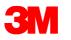

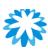

# **ASN – Multiple Batch Managed Materials**

| 01                             |                                                                                            |                                                                                                    |                                                                                                    |                                                                                                    |                                                                                                    |                                                                                                    |                                                                                                    |                                                                                                    |                                                                                                    |
|--------------------------------|--------------------------------------------------------------------------------------------|----------------------------------------------------------------------------------------------------|----------------------------------------------------------------------------------------------------|----------------------------------------------------------------------------------------------------|----------------------------------------------------------------------------------------------------|----------------------------------------------------------------------------------------------------|----------------------------------------------------------------------------------------------------|----------------------------------------------------------------------------------------------------|----------------------------------------------------------------------------------------------------|
| А                              | В                                                                                          | С                                                                                                    | D                                                                                                    | E                                                                                                    | F                                                                                                    | G                                                                                                    | Н                                                                                                    |                                                                                                    | J                                                                                                    |
| very <mark>L</mark> ine Number | Vendor Material Number                                                                     | Purchase Order                                                                                                    | PO Line                                                                                                    | Material                                                                                                    | Quantity                                                                                                    | UOM                                                                                                    | Vendor Batch                                                                                                    | Mfg Date                                                                                                    | Expiry Date                                                                                                    |
| 02                             | CORP_3M_<br>CSV (Comma delimited) (*.csv)<br><u>More options</u>                           |                                                                                                    |                                                                                                    |                                                                                                    | _                                                                                                    |                                                                                                    | •                                                                                                    | Save                                                                                                    |                                                                                                    |
| Batch File Attack              | L                                                                                          |                                                                                                    |                                                                                                    |                                                                                                    |                                                                                                    |                                                                                                    |                                                                                                    |                                                                                                    |                                                                                                    |
| 1 Description                  | Chickon Tikka Masala D067                                                                  | Quanti                                                                                                    | ty                                                                                                    | UOM                                                                                                    |                                                                                                    | Rece                                                                                                    | eived Quantity                                                                                                    | Status                                                                                                    | 8                                                                                                    |
|                                |                                                                                            |                                                                                                    |                                                                                                    |                                                                                                    |                                                                                                    | C                                                                                                    | Cancel 💁 Sa                                                                                                    |                                                                                                    | t Submit                                                                                                    |
| ŀ                              |                                                                                            |                                                                                                    |                                                                                                    |                                                                                                    |                                                                                                    |                                                                                                    |                                                                                                    |                                                                                                    |                                                                                                    |
|                                | A<br>very Line Number<br>0,2<br>Batch File Attack<br>Lines<br>1 Description<br>20651756123 | A       B         very Line Number       Vendor Material Number         O2.       CORP_3M         CSV (Comma delimited) (*.csv)       More options         Batch File Attachment       Choose File       Io file of the options         Batch File Attachment       Choose File       Io file of the options         Image: Discription       20651756123C bicken Tikka Masala.P067         Advance Ship N | A       B       C         very Line Number       Vendor Material Number       Purchase Order         Q2,       CORP_3M_       CSV (Comma delimited) (*.csv)         More options       More options         Batch File Attachment       Choose File       to file chosen         Please refer to 3M Batch File attachment       Please refer to 3M Batch File attachment         Image: 1       Description       Quantitient | A       B       C       D         very Line Number Vendor Material Number       Purchase Order       PO Line         O/2       CORP_3M | A       B       C       D       E         very Line Number Vendor Material Number       Purchase Order       PO Line       Material         O2       CORP_3M | A       B       C       D       E       F         very Line Number Vendor Material Number       Purchase Order       PO Line       Material       Quantity         O2;       CORP_3M | A       B       C       D       E       F       G         very Line Number Vendor Material Number       Purchase Order       PO Line       Material       Quantity       UOM         O2       CORP_3M | A       B       C       D       E       F       G       H         very Line Number Vendor Material Number       Purchase Order       PO Line       Material Quantity       UOM       Vendor Batch         022       CORP_3M | A       B       C       D       E       F       G       H       I         very Line Number Vendor Material Number       Purchase Order       PO Line       Material       Quantity       UOM       Vendor Batch       Mfg Date         02 |

If the ASN contains multiple batch managed materials per line with multiple splits, a CSV file needs to be uploaded to capture the necessary information ("<u>Coupa ASN Upload</u> <u>Template</u>" is available on the Supplier Direct Website)

#### Steps:

01. Populate the columns of the file, and follow the below logic to ensure the ASN is successfully processed by 3M:

 If a PO Line is split among multiple batches, create multiple records with the same PO Line number and unique Batch numbers with the appropriate Quantity

02. Save the template file in CSV format Only

03. On ASN Header Level, click **Choose File** and select the file

04. Scroll to the bottom of the ASN Page and click **Submit** 

Note: "Advance Shipment Notice submitted successfully" message will be displayed once ASN is successfully recorded.

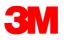

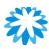

# **ASN – Upload Template Explanation**

| ASN/Delivery<br>Line Number | Vendor Material<br>Number | Purchase<br>Order | PO<br>Line | Material   | Quantity | UOM | Vendor<br>Batch | Mfg Date | Expiry<br>Date | 3M<br>Batch | Serial<br>Number |
|-----------------------------|---------------------------|-------------------|------------|------------|----------|-----|-----------------|----------|----------------|-------------|------------------|
| 1                           |                           | 4811596688        | 10         | 3XXXXXXXXX | 2000     | EA  | 123456          | 20210430 |                |             |                  |

| Header Name                 | Header Name Description                                                                 | Mandatory    |
|-----------------------------|-----------------------------------------------------------------------------------------|--------------|
| ASN/Delivery Line<br>Number | Enter, 1, 2 3 As sequence depending on the number of lines being entered                | Yes          |
| Vendor Material<br>Number   | Material number if maintained by the vendor                                             | Not Required |
| Purchase Order              | Purchase Order # provided in the 3M PO copy                                             | Yes          |
| PO Line                     | ECC PO Line Num # available in the 3M PO copy                                           | Yes          |
| Material                    | SKU # available in the 3M PO Copy                                                       | Yes          |
| Quantity                    | Actual Quantity to be shipped to 3M ( No Special characters allowed ,only whole number) | Yes          |
| UOM                         | Unit of measure as mentioned in the 3M PO Copy                                          | Yes          |

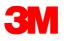

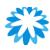

# **ASN – Upload Template Explanation**

| ASN/Delivery<br>Line Number | Vendor<br>Material<br>Number | Purchase Order | PO Line | Material   | Quantity | UO<br>M | Vendor<br>Batch | Mfg Date | Expiry<br>Date | 3M<br>Batch | Serial<br>Number |
|-----------------------------|------------------------------|----------------|---------|------------|----------|---------|-----------------|----------|----------------|-------------|------------------|
| 1                           |                              | 4811596688     | 10      | 3XXXXXXXXX | 2000     | ΕA      | 123456          | 20210430 |                |             |                  |

| Header Name      | Header Name Description                                                                                                    | Mandatory<br>(Yes /No) |
|------------------|----------------------------------------------------------------------------------------------------|------------------------|
| Vendor Batch     | Vendor Batch # should be a maximum of 10-digit alpha-numeric. No special characters                                                  | Yes                    |
| Mfg Date         | Manufacturing date of the batch # mentioned above should not be later than the ASN date with format YYYYMMDD, "/" should not be used | Yes                    |
| Expiry Date      | Expiry Date of the product. Format YYYYMMDD, "/" should not be used                                                                  | No                     |
| 3M Batch         | 3M Batch id , if provided by 3M                                                                                                    | No                     |
| Serial Number    | Serial Number available if any                                                                                                    | No                     |
| HU               | HU Label # if Any                                                                                                    | Not Required           |
| Qty per Case     | Batch quantity                                                                                                    | Not Required           |
| UOM              | Unit of measure as mentioned above                                                                                                   | Not Required           |
| Package Material | packaging Material                                                                                                    | Not Required           |

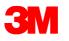

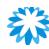

 $\boldsymbol{\Theta}$ 

Status

Draft

**Received Quantity** 

# **ASN - Multiple Batch Managed Materials**

📃 Lines

Description

#### Example:

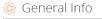

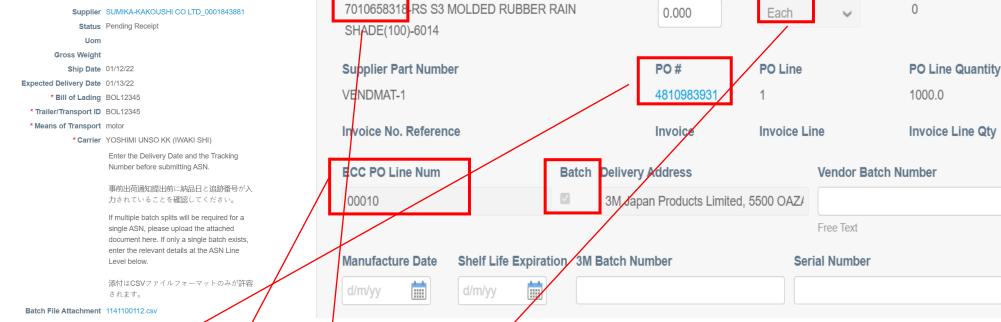

| ASN/Delivery<br>Line Number | Purchase<br>Order | PO Line | Material   | Quantity | UOM  | Vendor Batch | Mfg Date | Expiry Date | 3M Batch | Serial<br>Number | Qty Per<br>case | Package<br>Material |
|-----------------------------|-------------------|---------|------------|----------|------|--------------|----------|-------------|----------|------------------|-----------------|---------------------|
| 1                           | 4810983931        | 00010   | 7010658316 | 100      | Each | BATCH1       | 20220101 |             |          |                  |                 |                     |
| 2                           | 4810983931        | 00010   | 7010658316 | 200      | Each | BATCH2       | 20220102 |             |          |                  |                 |                     |
| 3                           | 4810983931        | 00010   | 7010658316 | 100      | Each | BATCH3       | 20220104 |             |          |                  |                 |                     |
| 4                           | 4810983931        | 00010   | 7010658316 | 250      | Each | BATCH4       | 20220107 |             |          |                  |                 |                     |
| 5                           | 4810983931        | 00010   | 7010658316 | 350      | Each | BATCH5       | 20220108 |             |          |                  |                 |                     |

UOM

Quantity

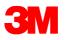

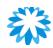

# **Batch Managed – Key Points**

The Batch ID/Lot Number is created for material must:

- Not be greater than 10 characters
- Not contain spaces
- Only contain alphanumeric characters
  - A through Z and 0 through 9 only
  - No special characters, i.e., -, \_, /, \, \$, \*, #, @, etc.
- Not start with leading zeros if entirely numeric (e.g., 09192020)
- Contain one (and only one) Date of Manufacture
- Contain no more than one Expiry Date

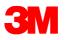

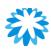

# View/Manage PO ASN

| <b>ecoup</b> | a suppli | erportal  |                     | 01         |         |             |         |                 | YOS      | Hiki ~   Notifi |          | HELP ~ |
|--------------|----------|-----------|---------------------|------------|---------|-------------|---------|-----------------|----------|-----------------|----------|--------|
| Home         | Profile  | Orders    | Service/Time Sheets | ASN        | nvoices | Catalogs    | Busin   | ess Performance | Sourcin  | g Add-ons       | Setup    |        |
|              |          |           |                     |            |         |             | 02      | Select Customer | 3M       |                 |          | Ŷ      |
|              | Adva     | ance S    | hip Notices         |            |         |             |         |                 | 03       |                 |          |        |
|              | Export   | t to v    |                     |            |         |             |         | View All        | ~        | Search          | P        |        |
|              | ASM      | Number    | Status              | Delivery D | ate 🔺   | Last Upd    | ated By | Last Upda       | ted Date | Actio           | ons      |        |
|              |          | None      | Draft               | None       |         | Yoshiki Tsi | umura   | 02/04/21        |          | /               | 8        |        |
|              |          | None      | Draft               | None       |         | Yoshiki Tsi | umura   | 02/04/21        |          | /               | 8        |        |
|              | A        | SN123     | Pending Receipt     | 12/20/20   |         | Yoshiki Tsi | umura   | 12/17/20        |          | 1               | <i>•</i> |        |
|              | A        | SN1356    | Pending Receipt     | 12/23/20   |         | Yoshiki Tsi | umura   | 12/21/20        |          | 1               | <i>•</i> |        |
|              | Т        | estASN    | Pending Receipt     | 02/12/21   |         | Yoshiki Tsi | umura   | 02/10/21        |          | 1               | <i>•</i> |        |
|              | Per page | e 15   45 | 90                  |            |         |             |         |                 |          |                 |          |        |

#### Steps:

- 1. Click on the **ASN tab** in CSP. The Advance Ship Notice page appears
- 2. From the Select Customer drop-down list in the top right corner, select 3M
- You can filter the table by columns, use the search bar to filter with a search term or click on the View drop-down list to perform advanced filtering

#### Note:

- ASN Status will remain in Pending Receipt after submission. It does not mean that the Goods are not received by 3M
- Suppliers should not edit the ASN once it is submitted. In case of any correction, please email to the Buyers who will assist in canceling the OLD ASN. Supplier can thereafter submit the new ASN

# FAQ - ASN

**3**M

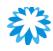

### **1.** Is the ASN number auto-generated or need to be entered manually?

[Answer]: Suppliers need to enter the ASN Number in Coupa along with other mandatory fields. You may enter any unique number

#### 2. Can we create an ASN once PO is acknowledged, without waiting for the delivery date?

[Answer]: No, ASN should be submitted when you are ready for shipping, wherein you will be required to submit shipment details also, which will be available only during delivery

3. How do we process partial deliveries? Example: PO qty: 100K split into 3 to 4 dates, but the dates are not confirmed & depend on 3M pull in the schedule.

[Answer]: Supplier should ask Buyer to raise PO change request to split lines according to delivery dates

4. Should we print the ASN # on the packaging label for each shipment?

[Answer]: No, it's not required

5. Our goods are collected by 3M appointed transporter. Will the transporter pick up goods based on the ASN information?

[Answer]: Yes, you should load the goods according to the ASN provided

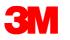

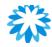

## **Q&A Session**

## **Advance Ship Notice**

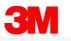

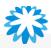

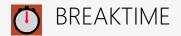

# 05:00

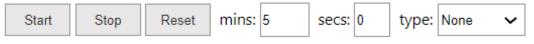

Breaktime for PowerPoint by Flow Simulation Ltd.

Pin controls when stopped 🗹

# InvoicesO Create Invoice

# **Create Invoice**

| plier NISSO PRI<br>nber ~<br>ress NISSO Prir<br>〒252-032<br>相模原市廃<br>Japan |
|----------------------------------------------------------------------------|
| nber<br>ress NISSO Prin<br>〒252-0323<br>相模原市南                              |
| nber<br>ress NISSO Prin<br>〒252-0323<br>相模原市南                              |
| nber<br>ress NISSO Prin<br>〒252-0323<br>相模原市南                              |
| nber<br>ress NISSO Prin<br>〒252-0323<br>相模原市南                              |
| nber<br>ress NISSO Prin<br>〒252-0323<br>相模原市南                              |
| ress NISSO Prir<br>〒252-0323<br>相模原市南                                      |
| 〒252-032<br>相模原市南                                                          |
| 相模原市南                                                                      |
| Japan                                                                      |
| oupun                                                                      |
| ress NISSO Prir<br>〒252-032                                                |
| 相模原市南                                                                      |
| Japan                                                                      |
| ress NISSO Prir<br>〒252-0320<br>相模原市南                                      |
| Japan                                                                      |
| 03                                                                         |
| 0.00                                                                       |
| egory when                                                                 |
|                                                                            |
|                                                                            |
|                                                                            |
|                                                                            |
|                                                                            |
| 11<br> <br>                                                                |

Once a PO Flip has been completed, the below key information is required to process the invoice:

01: Choose the Legal Entity, Remit To, and the Ship-From Address as we created on <u>Slide 22</u>.

**02**: Populate the mandatory General Information including:

- Invoice # Enter your specific invoice number
- Invoice Date Date when the invoice was created

#### Note- Invoice Date should not be in the future.

Note - Invoice Number should be unique and no special characters Note - Supplier should not attach another invoice to this transaction as the Coupa generated PDF is your and 3M legal invoice.

Suppliers may attach other documents e.g., Delivery Slips, Custom Slips, etc. if required)

**03:** Validate the Invoice Quantity at the Invoice Line level.

(Note- Supplier may delete additional PO Lines if not billing)

04: Select the Tax Rates for Invoices.

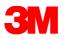

# **Create Invoice**

| Type Description        | Qty<br>1.000 | UOM<br>Each 🗸 | Price 0.00    |                             | 0.00                    | •                  |              |            |
|-------------------------|--------------|---------------|---------------|-----------------------------|-------------------------|--------------------|--------------|------------|
| PO Line<br>None O Clear | Contract     | Supplie       | r part number | Select                      | elect one category when | -<br>-             |              |            |
| ECC PO Line Num<br>None |              |               |               |                             | 05                      |                    |              |            |
| GST Rate GS             | TAmount Ta   | k Reference   |               |                             |                         |                    |              |            |
| 7.0% 🖌 0                | 00           |               |               | Totals & Taxes              |                         |                    |              |            |
|                         |              |               | 05            | Lines Net To<br>Lines CT To | otal                    |                    | 1,765<br>0   |            |
|                         |              |               | 1             | Shipping                    |                         | ~                  |              |            |
|                         |              |               |               | CT .                        | Tax Reference           | Enter a tax reason |              | 0          |
|                         |              |               |               | Handling                    |                         |                    |              |            |
|                         |              |               |               | CT .                        | Tax Reference           | Enter a tax reason |              | 0          |
|                         |              |               |               | Misc                        |                         |                    |              |            |
|                         |              |               |               | CT .                        | Fax Reference           | Enter a tax reason | description. | 0          |
|                         |              |               |               | Total CT<br>Net Total       |                         |                    |              | 0<br>1,765 |
|                         |              |               |               | Gross .                     | Total                   |                    | 06           | 1,765      |

**05:** Supplier must add a line on the Invoice for additional charges e.g., Discount, Insurance, Assist, etc.

- Click on Add Line Button.
- Enter Description, Qty, and Price.
- Supplier must choose "Additional Charge Category" for these additional lines.
- Choose the Tax Rate if applicable.

OR Enter the charges in the Summary Charges for Shipping, Handling, or Misc.

**06:** Scroll down to the bottom of the Invoice Page and Click **Calculate** and then **Submit**.

Follow prompts to validate that you are ready to **send an Invoice** to proceed in submitting the invoice.

Note:- Once the Invoice is submitted, the Supplier cannot modify that Invoice.

Note:- Supplier should not email Invoice Copy to the 3M Invoice Email Address for Singapore and Malaysia only.

Note – Once a PO Line is fully invoiced (Approved or Pending Approval), It cannot be invoiced again.

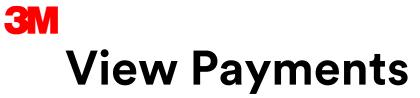

Coupa Supplier's will receive an email containing Payment/Remittance information.

Note: If payment method is check, email remittance will not be sent.

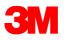

## **Invoice Status**

| xport to 🗸   |              |                  |            | <u> </u>         | Fending Approval    | - Search       | <b>_</b> |
|--------------|--------------|------------------|------------|------------------|---------------------|----------------|----------|
| Invoice #    | Created Date | Status           | PO#        | Total            | Unanswered Comments | Dispute reason | Actions  |
| Test123456   | 29/11/21     | Pending Approval | 4812140449 | 28.21 USD        | No                  |                |          |
| 24357689     | 29/11/21     | Pending Approval | 4812140449 | 171.01 USD       | No                  |                |          |
| 35647568768  | 28/11/21     | Pending Approval | 4811428806 | 1,046,745.00 USD | No                  |                |          |
| INV40448     | 19/11/21     | Pending Approval | 4812140448 | 53.99 USD        | No                  |                |          |
| inv5656      | 21/10/21     | Pending Approval | 4812136707 | 71.07 USD        | No                  |                |          |
| bankinv123   | 14/10/21     | Pending Approval | 4812130377 | 143.20 USD       | No                  |                |          |
| INV84656     | 14/9/21      | Pending Approval | 4812284656 | 21.99 USD        | No                  |                |          |
| Test Invoice | 14/9/21      | Pending Approval | 4812122930 | 51.53 USD        | No                  |                |          |

| Export to 👻  |              |          | _          |               | View Approved       | ✓ Search       | <i>,</i> 2 |
|--------------|--------------|----------|------------|---------------|---------------------|----------------|------------|
| Invoice #    | Created Date | Status   | PO #       | Gross Total   | Unanswered Comments | Dispute reason | Actions    |
| CREDIT1202   | 01/12/21     | Approved | 4812140760 | -264,000 JPY  | No                  |                |            |
| INVOICE1203  | 01/12/21     | Approved | 4812140760 | 476,300 JPY   | No                  |                |            |
| CREDIT1201   | 30/11/21     | Approved | 4812140759 | -264,000 JPY  | No                  |                |            |
| INVOICE1202  | 30/11/21     | Approved | 4812140759 | 476,300 JPY   | No                  |                |            |
| INVOICE1201  | 30/11/21     | Approved | 4812140765 | 1,056,550 JPY | No                  |                |            |
| 123345567    | 30/11/21     | Approved | 4812140770 | 1,056,000 JPY | No                  |                |            |
| CREDIT113001 | 30/11/21     | Approved | 4812140758 | -264,000 JPY  | No                  |                |            |

| Export to v | - C.         |        |            | View        | Draft 🗸             | Search         | P       |
|-------------|--------------|--------|------------|-------------|---------------------|----------------|---------|
| Invoice #   | Created Date | Status | PO #       | Gross Total | Unanswered Comments | Dispute reason | Actions |
| None        | 30/11/21     | Draft  | 4812140769 | 960,000 JPY | No                  |                | 10      |
| None        | 30/11/21     | Draft  | 4812140770 | 0 JPY       | No                  |                | 10      |
| None        | 30/11/21     | Draft  | 4812140765 | 960,000 JPY | No                  |                | 10      |
| None        | 30/11/21     | Draft  | 4812140770 | 0 JPY       | No                  |                | 10      |
| None        | 26/11/21     | Draft  | 4812140739 | 480,000 JPY | No                  |                | 100     |

- Once an Invoice is submitted to 3M, it will be in
   Pending Approval Status
- The Status will change to **Approved** after the vendor invoice is approved and posted in the 3M system
- The **Draft** status implies that the supplier has only saved the invoice and it has not been submitted to 3M

Note: The payment will be made to supplier as per their agreed contract terms

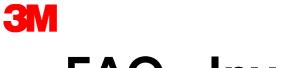

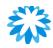

## **FAQ - Invoice**

#### 1. How do we submit shipping documents, besides Invoices?

[Answer]: Please send additional shipment documents to the responsible personnel per the current Process for Singapore and Malaysia. Vietnam will follow the existing process

2. Is the remittance advice automatically generated from Coupa system? OR Do we need to log in to download the remittance advice, during each time payment is remitted by 3M?

[Answer]: Remittance Advice Notification will be sent to supplier via Coupa CSP.

#### 3. Can we fill ERP Invoice # into COUPA Invoice #?

[Answer]: You can put the Invoice number generated from your system to Coupa Invoice Number. Please note the Invoice generated from Coupa for Singapore and Malaysia are Legal Invoice and only Coupa Invoices must be used for tax purposes

#### 4. How do I make a partial claim on an Invoice?

**[Answer]:** You can Invoice multiple times against a single PO. Just click the gold coin icon and enter the amount you'd like to appear on the Invoice

#### 5. Once an Invoice has been approved, what do I need to do next?

[Answer]: No further action. The Invoice will be in 3M's queue, and you'll be paid based on the agreed payment terms

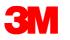

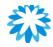

## **Q&A Session**

## Invoices

# **Credit Notes**

- Create a Credit Note
- Resolve a Dispute by Creating New Invoice
- View Existing Credit Notes

02

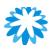

# **Create Credit Note**

| Create Invoice from PO                                                                                      | reate Invoice from Co | ntract Create Blan                                     | k Invoice C                                       | reate Credit Note                                               |                                 |          |      |
|----------------------------------------------------------------------------------------------------|-----------------------|--------------------------------------------------------|---------------------------------------------------|-----------------------------------------------------------------|---------------------------------|----------|------|
| Export to ~                                                                                                 |                       | Cred                                                   | it Note                                           |                                                                 |                                 |          |      |
| Invoice # Created Date No rows. Per page 15   45   90                                                       | Status P              | include                                                |                                                   | redit note in regards t<br>umber. If you are issu<br>act other. |                                 |          |      |
|                                                                                                    |                       | Reason                                                 | n 🖲 Resolve i                                     | ssue for invoice num                                            | ber Select a                    | n Option |      |
|                                                                                                    |                       |                                                        | Other (e.g                                        | g. rebate)                                                      |                                 |          |      |
|                                                                                                    |                       |                                                        |                                                   |                                                                 |                                 | Cancel   | Cont |
|                                                                                                    |                       |                                                        |                                                   |                                                                 |                                 | Calicel  | Com  |
|                                                                                                    |                       |                                                        |                                                   | Select Customer                                                 | 3M                              | Cancer   | Cont |
| Purchase Orde                                                                                               |                       |                                                        |                                                   |                                                                 | ЗМ                              |          | Com  |
| Instructions From Customer<br>{Example text - this is set on your                                           | Company Information s |                                                        |                                                   | SAN suppliers on                                                | 3M                              |          |      |
| Instructions From Customer<br>{Example text - this is set on your                                           | Company Information s | etup page and will be disp<br>cept the Purchase        | Order and Ci                                      | SAN suppliers on<br>reate an Invo                               | ЗМ<br>(э.,                      |          |      |
| Instructions From Customer<br>{Example text - this is set on your<br>Click the                              | Company Information s | cept the Purchase                                      |                                                   | SAN suppliers on<br>reate an Invo                               |                                 | P        |      |
| Instructions From Customer<br>{Example text - this is set on your<br>Click the<br>PO Number Order Date Stat | Company Information s | cept the Purchase                                      | Order and Ci<br>Vie                               | SAN suppliers on<br>reate an Invo                               |                                 | P        |      |
| Instructions From Customer<br>{Example text - this is set on your<br>Click the<br>PO Number Order Date Stat | Company Information s | Items<br>16 each of 2065175612<br>Masala-P067          | Order and Ci<br>Vie<br>?3-Chicken Tikka           | SAN suppliers on<br>reate an Invo<br>w All<br>Unanswered & mmen | ts Total Ass_me                 | P        |      |
| Instructions From Customer<br>{Example text - this is set on your<br>Click the<br>PO Number Order Date Stat | Company Information s | Items<br>16 each of 2065175612<br>Masala-P067          | Order and Ci<br>Vie                               | SAN suppliers on<br>reate an Invo<br>w All<br>Unanswered & mmen | ts Total Assume<br>1,600        | P        |      |
| Instructions From Customer<br>{Example text - this is set on your<br>Click the<br>PO Number Order Date Stat | Company Information s | tems<br>16 each of 2065175612<br>Masala-P067<br>Credit | Order and Ci<br>Vie<br>13-Chicken Tikka<br>t Note | SAN suppliers on<br>reate an Invo<br>w All<br>Unanswered & mmen | ts Total Assume<br>1,600<br>JPY | P        |      |

Coupa supports Credit Note functionality to perform return on an invoice. Supplier should create Credit Notes only from Invoice Screen.

- 01. Click on the Create Credit Note button from the Invoices page to:
- Resolve issue for (a specific) Invoice Number, or
- Choose "Other" for other credit reasons

02. Supplier should not create Credit Note from the Purchase Order Screen using Red Coin Button.

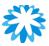

# **Resolve a Dispute Invoice**

Select Customer

3M Company

#### Invoices

#### Instructions From Customer

| Cr             | eate Invoice fr | om PO      | Create Invoice      | from Contract | Create E  | Blank Invoice                                     | Create Credit Note                                        | 01     |           |
|----------------|-----------------|------------|---------------------|---------------|-----------|---------------------------------------------------|-----------------------------------------------------------|--------|-----------|
| E              | αport to   ∽    |            |                     |               |           | - E                                               | View Disputed                                             | Search | P         |
| Invoice #      | Invoice Date    | PO #       | Total               | Disputed Date | Commented | Dispute reason                                    | Comments                                                  |        | Actions 🔀 |
| INVOICE1111111 | 1/12/21         | 4811428806 | 2,310,000.00<br>USD | 1/12/21       | None      | Invoices with<br>total more than<br>99,999,999.00 |                                                           |        |           |
| 3456745765854  | 28/11/21        | 4811428806 | 216.00 USD          | 28/11/21      | None      | Tax rate missing<br>or incorrect                  |                                                           |        |           |
| 1INV29281      | 28/9/21         | 4812129281 | 143.20 USD          | 30/9/21       | 30/9/21   | See comment section                               | SAP PI (@SAP PI) on 30/9/<br>Duplicate invoice. Return to |        |           |
|                |                 |            |                     |               |           |                                                   | Return reasons:<br>99 Other - See Comments                |        |           |
|                |                 |            |                     |               |           |                                                   | Comme View More                                           |        | 💬 Chat wi |

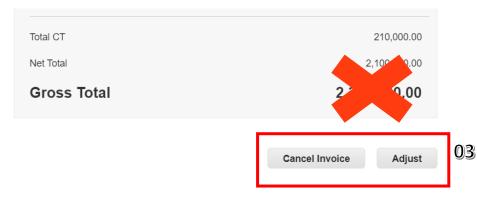

- 3M may dispute a supplier-created invoice for multiple reasons. The supplier should review the dispute invoices and the reason associated <u>and re-create new</u> <u>Invoice</u>.
- Supplier do not need to act on Disputed Invoices. Supplier can directly create a new Invoice.

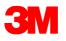

# **View Existing Credit Notes**

| M. 1     | a supplier port                                                                                                    | tal                                                                                                    |                                                                                                    |                                                                    |                                                                                                    |                                                                                                    |                                                                                                    | YOSHIK                              | I 🗸 🕴 NOTII | FICATIONS 1       | 4 HELP ~ | Steps:  |
|----------|----------------------------------------------------------------------------------------------------|----------------------------------------------------------------------------------------------------|----------------------------------------------------------------------------------------------------|--------------------------------------------------------------------|----------------------------------------------------------------------------------------------------|----------------------------------------------------------------------------------------------------|----------------------------------------------------------------------------------------------------|-------------------------------------|-------------|-------------------|----------|---------|
| Home     | Profile Order                                                                                                    | s Service/Tin                                                                                                    | ne Sheets ASN                                                                                                    | Invoice                                                            | s Catalog                                                                                                    | s Busin                                                                                                    | ness Performance                                                                                                    | Sourcing                            | Add-on:     | s Setup           |          |         |
| Invoices | Invoices Lines P                                                                                                    | ayment Receipts                                                                                                    |                                                                                                    |                                                                    |                                                                                                    |                                                                                                    |                                                                                                    |                                     |             |                   |          | 1. Sel  |
|          |                                                                                                    |                                                                                                    |                                                                                                    |                                                                    |                                                                                                    |                                                                                                    | Select Customer                                                                                                    | 3M                                  |             |                   | ~        | 2. Fin  |
|          |                                                                                                    |                                                                                                    |                                                                                                    |                                                                    |                                                                                                    |                                                                                                    | Select Customer                                                                                                    | 5141                                |             |                   |          |         |
|          | Invoices                                                                                                    |                                                                                                    |                                                                                                    |                                                                    |                                                                                                    |                                                                                                    |                                                                                                    |                                     |             |                   |          | typ     |
|          | Instructions Fron                                                                                                    | n Customar                                                                                                    |                                                                                                    |                                                                    |                                                                                                    |                                                                                                    |                                                                                                    |                                     |             |                   |          | visi    |
|          |                                                                                                    |                                                                                                    | ipany Information setup p                                                                                                    | age and w                                                          | ill he displayed                                                                                                    | for CSP and                                                                                                    | SAN suppliers on the In                                                                                                    | voice list name                     |             |                   |          |         |
|          | Create Invo                                                                                                    |                                                                                                    | ipany mormation setup p                                                                                                    | age and W                                                          | iii ne dishiaked                                                                                                    | IVI COF alla                                                                                                    | ovu anhhiera on me m                                                                                                    | ivoice list page}                   |             |                   |          | 3. In t |
|          |                                                                                                    |                                                                                                    |                                                                                                    |                                                                    |                                                                                                    |                                                                                                    |                                                                                                    |                                     |             |                   |          | not     |
|          | Create Invoice f                                                                                                    | from PO Creat                                                                                                    | te Invoice from Contrac                                                                                                    | t Ci                                                               | eate Blank Inv                                                                                                    | oice C                                                                                                    | Create Credit Note                                                                                                    |                                     |             |                   |          | ΠΟΙ     |
|          |                                                                                                    |                                                                                                    |                                                                                                    |                                                                    |                                                                                                    |                                                                                                    |                                                                                                    |                                     |             |                   |          |         |
|          | Export to ~                                                                                                    |                                                                                                    |                                                                                                    |                                                                    |                                                                                                    | Vie                                                                                                    | w All                                                                                                    | ✓ Se                                | earch       | <u>_</u>          |          |         |
|          | Export to ~                                                                                                    | Created Date                                                                                                    | Status                                                                                                    | PO #                                                               | Total                                                                                                    | Viet<br>Unanswer                                                                                                    | All                                                                                                    | ✓ Se                                |             | ب<br>Actions      |          |         |
|          |                                                                                                    | Created Date<br>02/16/21                                                                                                    | Status<br>Pending Approval                                                                                                    | PO #                                                               | Total<br>1,836 JPY                                                                                                    |                                                                                                    | red All<br>Abandoned<br>Approved                                                                                                    | ✓ Se                                |             | Actions           |          |         |
|          | Invoice #                                                                                                    |                                                                                                    |                                                                                                    |                                                                    |                                                                                                    | Unanswer                                                                                                    | All<br>Abandoned<br>Approved<br>Credit Notes<br>Disputed                                                                                                    |                                     |             | Actions           |          |         |
|          | Invoice #<br>3M-Invoice                                                                                                    | 02/16/21                                                                                                    | Pending Approval                                                                                                    | 163                                                                | 1,836 JPY                                                                                                    | Unanswei<br>No                                                                                                    | red All<br>Abandoned<br>Approved<br>Credit Notes                                                                                                    | oplier response                     | ;cn /       | Actions           |          |         |
|          | Invoice #<br>3M-Invoice<br>InvoiceTesting                                                                                                   | 02/16/21<br>02/16/21                                                                                                    | Pending Approval<br>Pending Approval                                                                                                    | 163<br>180                                                         | 1,836 JPY<br>1,728 JPY                                                                                                    | Unanswer<br>No<br>No                                                                                                    | All<br>Abandoned<br>Approved<br>Credit Notes<br>Disputed<br>Disputes with a sup<br>Disputes without su<br>Draft                                                                                                    | oplier response                     | ;cn /       | Actions           |          |         |
|          | Invoice #<br>3M-Invoice<br>InvoiceTesting<br>TestInv3                                                                                       | 02/16/21<br>02/16/21<br>02/15/21                                                                                                 | Pending Approval<br>Pending Approval<br>Pending Approval                                                                                | 163<br>180<br>179                                                  | 1,836 JPY<br>1,728 JPY<br>1,728 JPY                                                                                                 | Una nswer<br>No<br>No<br>No                                                                                                    | All<br>Abandoned<br>Approved<br>Credit Notes<br>Disputed<br>Disputes with a sup<br>Disputes without su<br>Draft<br>Overdue invoices<br>Payment Informatio                                                                | oplier response<br>upplier response | ;cn /       | Actions           |          |         |
|          | Invoice #<br>3M-Invoice<br>InvoiceTesting<br>TestInv3<br>TestINV2                                                                           | 02/16/21<br>02/16/21<br>02/15/21<br>02/15/21                                                                                     | Pending Approval<br>Pending Approval<br>Pending Approval<br>Voided                                                                      | 163<br>180<br>179<br>179                                           | 1,836 JPY<br>1,728 JPY<br>1,728 JPY<br>1,728 JPY                                                                                    | Una nswer<br>No<br>No<br>No<br>No<br>No                                                                                                    | All<br>Abandoned<br>Approved<br>Credit Notes<br>Disputes<br>Disputes with a sup<br>Disputes without su<br>Draft<br>Overdue invoices<br>Payment Informatic<br>Pending Approval                                            | oplier response<br>upplier response | ;cn /       | Actions           |          |         |
|          | Invoice #<br>3M-Invoice<br>InvoiceTesting<br>TestInv3<br>TestINV2<br>TestCreditNote                                                         | 02/16/21<br>02/16/21<br>02/15/21<br>02/15/21<br>02/15/21                                                                         | Pending Approval<br>Pending Approval<br>Pending Approval<br>Voided<br>Approved                                                          | 163<br>180<br>179<br>179<br>152                                    | 1,836 JPY<br>1,728 JPY<br>1,728 JPY<br>1,728 JPY<br>1,728 JPY<br>-1,442 JPY                                                         | No No No No No No No No No No No No No N                                                                                                    | All<br>Abandoned<br>Approved<br>Credit Notes<br>Disputed<br>Disputes with a sup<br>Disputes without su<br>Draft<br>Overdue invoices<br>Payment Informatic<br>Pending Approval<br>Processing<br>Unpaid invoices           | oplier response<br>upplier response | icn /       | Actions           |          |         |
|          | Invoice #<br>3M-Invoice<br>InvoiceTesting<br>TestInv3<br>TestINV2<br>TestCreditNote<br>InvoiceTest                                          | 02/16/21<br>02/16/21<br>02/15/21<br>02/15/21<br>02/15/21<br>02/15/21                                                             | Pending Approval<br>Pending Approval<br>Pending Approval<br>Voided<br>Approved<br>Approved                                              | 163<br>180<br>179<br>179<br>152<br>152                             | 1,836 JPY<br>1,728 JPY<br>1,728 JPY<br>1,728 JPY<br>1,728 JPY<br>-1,442 JPY<br>1,442 JPY                                            | No swer<br>No control control con | All<br>Abandoned<br>Approved<br>Credit Notes<br>Disputes<br>Disputes with a sup<br>Disputes without su<br>Draft<br>Overdue invoices<br>Payment Informatic<br>Pending Approval<br>Processing                              | oplier response<br>upplier response | kon d       |                   |          |         |
|          | Invoice #<br>3M-Invoice<br>InvoiceTesting<br>TestInv3<br>TestINV2<br>TestCreditNote<br>InvoiceTest<br>None                                  | 02/16/21<br>02/16/21<br>02/15/21<br>02/15/21<br>02/15/21<br>02/15/21<br>02/15/21                                                 | Pending Approval<br>Pending Approval<br>Pending Approval<br>Voided<br>Approved<br>Approved<br>Draft                                     | 163<br>180<br>179<br>179<br>152<br>152<br>152                      | 1,836 JPY<br>1,728 JPY<br>1,728 JPY<br>1,728 JPY<br>-1,442 JPY<br>1,442 JPY<br>1,442 JPY                                            | No swer<br>No<br>No<br>No<br>No<br>No<br>No<br>No<br>No                                                                                                    | All<br>Abandoned<br>Approved<br>Credit Notes<br>Disputed<br>Disputes with a sup<br>Disputes without su<br>Draft<br>Overdue invoices<br>Payment Informatic<br>Pending Approval<br>Processing<br>Unpaid invoices<br>Voided | oplier response<br>upplier response | kon d       | × 8               |          |         |
|          | Invoice #<br>3M-Invoice<br>InvoiceTesting<br>TestInv3<br>TestINV2<br>TestCreditNote<br>InvoiceTest<br>None<br>None                          | 02/16/21<br>02/16/21<br>02/15/21<br>02/15/21<br>02/15/21<br>02/15/21<br>02/15/21<br>12/22/20                                     | Pending Approval<br>Pending Approval<br>Pending Approval<br>Voided<br>Approved<br>Approved<br>Draft<br>Draft                            | 163<br>180<br>179<br>179<br>152<br>152<br>152<br>152<br>181        | 1,836 JPY<br>1,728 JPY<br>1,728 JPY<br>1,728 JPY<br>1,728 JPY<br>1,442 JPY<br>1,442 JPY<br>1,335 JPY<br>1,600 JPY                   | Una nswer<br>No<br>No<br>No<br>No<br>No<br>No<br>No                                                                                                    | All<br>Abandoned<br>Approved<br>Credit Notes<br>Disputed<br>Disputes with a sup<br>Disputes without su<br>Draft<br>Overdue invoices<br>Payment Informatic<br>Pending Approval<br>Processing<br>Unpaid invoices<br>Voided | oplier response<br>upplier response | ion /       | × 8               |          |         |
|          | Invoice #<br>3M-Invoice<br>InvoiceTesting<br>TestInv3<br>TestINV2<br>TestCreditNote<br>InvoiceTest<br>None<br>None<br>None<br>CN163         | 02/16/21<br>02/16/21<br>02/15/21<br>02/15/21<br>02/15/21<br>02/15/21<br>02/15/21<br>12/22/20<br>12/22/20                         | Pending Approval<br>Pending Approval<br>Pending Approval<br>Voided<br>Approved<br>Approved<br>Draft<br>Draft<br>Approved                | 163<br>180<br>179<br>179<br>152<br>152<br>152<br>152<br>181<br>163 | 1,836 JPY<br>1,728 JPY<br>1,728 JPY<br>1,728 JPY<br>1,728 JPY<br>1,442 JPY<br>1,442 JPY<br>1,335 JPY<br>1,600 JPY<br>-1,650 JPY     | UndnswertNo-No-No-No-No-No-No-No-No-No-No-                                                                                                    | All<br>Abandoned<br>Approved<br>Credit Notes<br>Disputed<br>Disputes with a sup<br>Disputes without su<br>Draft<br>Overdue invoices<br>Payment Informatic<br>Pending Approval<br>Processing<br>Unpaid invoices<br>Voided | oplier response<br>upplier response | ion /       | / ©<br>/ ©        |          |         |
|          | Invoice #<br>3M-Invoice<br>InvoiceTesting<br>TestInv3<br>TestINV2<br>TestCreditNote<br>InvoiceTest<br>None<br>None<br>CN163<br>None         | 02/16/21<br>02/16/21<br>02/15/21<br>02/15/21<br>02/15/21<br>02/15/21<br>02/15/21<br>12/22/20<br>12/22/20                         | Pending Approval Pending Approval Pending Approval Voided Approved Approved Draft Draft Approved Draft Draft Draft                      | 163<br>180<br>179<br>179<br>152<br>152<br>152<br>152<br>181<br>163 | 1,836 JPY<br>1,728 JPY<br>1,728 JPY<br>1,728 JPY<br>1,728 JPY<br>1,442 JPY<br>1,442 JPY<br>1,335 JPY<br>1,600 JPY<br>0 JPY          | No No No No No No No No No No No No No N                                                                                                    | All<br>Abandoned<br>Approved<br>Credit Notes<br>Disputed<br>Disputes with a sup<br>Disputes without su<br>Draft<br>Overdue invoices<br>Payment Informatic<br>Pending Approval<br>Processing<br>Unpaid invoices<br>Voided | oplier response<br>upplier response |             | / 8<br>/ 8<br>/ 8 |          |         |
|          | Invoice #<br>3M-Invoice<br>InvoiceTesting<br>TestInv3<br>TestIVV2<br>TestCreditNote<br>InvoiceTest<br>None<br>None<br>CN163<br>None<br>None | 02/16/21<br>02/16/21<br>02/15/21<br>02/15/21<br>02/15/21<br>02/15/21<br>02/15/21<br>12/22/20<br>12/22/20<br>12/22/20<br>12/22/20 | Pending Approval<br>Pending Approval<br>Pending Approval<br>Voided<br>Approved<br>Draft<br>Draft<br>Approved<br>Draft<br>Draft<br>Draft | 163<br>180<br>179<br>179<br>152<br>152<br>152<br>181<br>163<br>163 | 1,836 JPY<br>1,728 JPY<br>1,728 JPY<br>1,728 JPY<br>1,728 JPY<br>1,442 JPY<br>1,442 JPY<br>1,335 JPY<br>1,600 JPY<br>0 JPY<br>0 JPY | No No No No No No No No No No No No No N                                                                                                    | All<br>Abandoned<br>Approved<br>Credit Notes<br>Disputed<br>Disputes with a sup<br>Disputes without su<br>Draft<br>Overdue invoices<br>Payment Informatic<br>Pending Approval<br>Processing<br>Unpaid invoices<br>Voided | oplier response<br>upplier response | ion /       | / 8<br>/ 8        |          |         |

- . Select Invoices page
- . Find View drop-down list to filter what type of columns you would like to be visible
- 3. In the appearing pop-up, choose Credit notes.

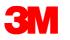

# **FAQ – Credit Note**

#### **1.** How do I credit or cancel an invoice that has already been billed?

[Answer]: To create a credit, enter a negative quantity. See <u>Creating a Credit Note</u> for more info.

Once an invoice is submitted, it can't be changed in any way. However, you still have options:

- Create a new credit memo that credits the customer for the original value, and then generate a new invoice.
- See Creating or Editing an Invoice for more info.

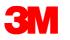

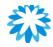

## **Q&A Session**

## **Credit Notes**

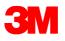

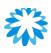

# Summary

- PO should be acknowledged within 2 Business Days if suppliers agree on all aspects of the PO
- If Suppliers do not agree on the PO, **Change request** should be raised OR email Buyers for any clarifications, **within 2 Business Days**
- 3M does not currently use the Coupa <u>comments</u> feature on transactions. In case of any concerns, please contact buyers via phone or email
- ASN must be submitted for Direct PO's (starting from 48XXXXXXX) when goods are ready for ship. Foreign Supplier must submit the ASN for Indirect Material POs too
- Carefully look at the <u>Batch Managed Indicator</u> on the ASN, and mandatorily provide batch number and manufacturing date information
- Supplier must attach only the <u>.CSV file to the multi batch attachment field</u>
- Supplier are allowed to create **invoices** once they ship out the goods.
- Supplier should contact buyer for any clarification

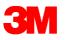

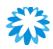

# **Learning References**

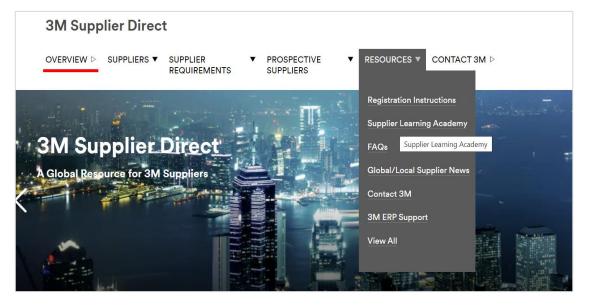

#### **3M Learning Material is accessible @**

https://www.3m.com/3M/en\_US/suppliers-direct/global-landing/

 Choose your country based on the purchase order origin country Coupa Supplier Portal (CSP) is accessible @ <a href="https://supplier.coupahost.com/">https://supplier.coupahost.com/</a>

Coupa Hosted Training content is available @ https://success.coupa.com/Suppliers/For\_Suppliers

For any eCommerce related questions, please contact:

<u>STPeCommerceSG@mmm.com</u> – Singapore

<u>STPeCommerceMY@mmm.com</u> – Malaysia

STPeCommerceVN@mmm.com – Vietnam

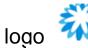

\* Coupa® and the logo

🌁 are

are trademarks of Coupa Software, Inc.

\* 3M® and the logo **3M** are trademarks of 3M Company.

\* Coupa approves the use of links to the Coupa support site, and the materials posted to 3M's Supplier Direct Site

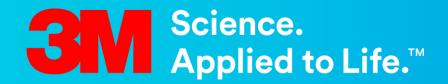

**Thank You**